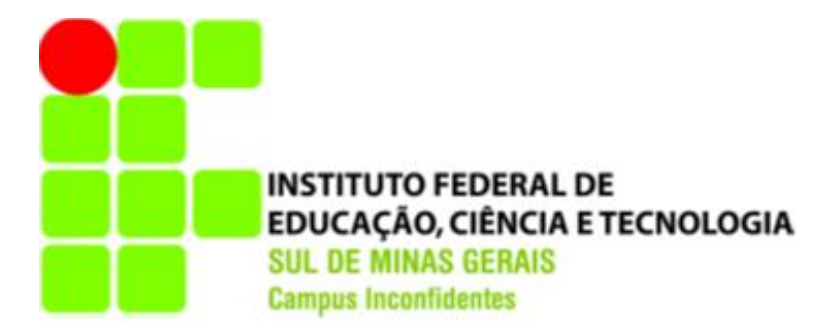

# **CASSIA REGINA SANTOS TOSETTO RUDOLF GUSTAVO CANJANI PEREIRA**

# **ESTUDO DE CASO DA INTERAÇÃO DO USUÁRIO COM A REALIDADE AUMENTADA NA COMPREENSÃO DO RELEVO**

**INCONFIDENTES – MG**

**2017**

## **CASSIA REGINA SANTOS TOSETTO RUDOLF GUSTAVO CANJANI PEREIRA**

## **ESTUDO DE CASO DA INTERAÇÃO DO USUÁRIO COM A REALIDADE AUMENTADA NA COMPREENSÃO DO RELEVO**

Trabalho de Conclusão de Curso apresentado como pré-requisito de conclusão de curso de Graduação em Engenharia de Agrimensura e Cartográfica no Instituto Federal de Educação, Ciência e Tecnologia do Sul de Minas Gerais – Campus Inconfidentes, para obtenção do título de Bacharel em Engenharia de Agrimensura e Cartográfica.

> Orientador: Prof. Dr. Mosar Faria Botelho Co-orientador: Prof. Dr. Marcos Aurélio Basso

## **INCONFIDENTES – MG 2017**

## **CASSIA REGINA SANTOS TOSETTO RUDOLF GUSTAVO CANJANI PEREIRA**

## **ESTUDO DE CASO DA INTERAÇÃO DO USUÁRIO COM A REALIDADE AUMENTADA NA COMPREENSÃO DO RELEVO**

**Data de aprovação: \_\_\_\_ de \_\_\_\_\_\_\_\_\_\_\_\_\_\_\_\_\_\_ 2017**

## **Orientador: Prof. Dr. Mosar Faria Botelho IFSULDEMINAS – Campus**

**\_\_\_\_\_\_\_\_\_\_\_\_\_\_\_\_\_\_\_\_\_\_\_\_\_\_\_\_\_\_\_\_\_\_\_\_\_\_\_\_\_\_\_\_\_\_**

**Co-Orientador: Prof. Dr. Marcos Aurélio Basso IFSULDEMINAS – Campus Inconfidentes**

**\_\_\_\_\_\_\_\_\_\_\_\_\_\_\_\_\_\_\_\_\_\_\_\_\_\_\_\_\_\_\_\_\_\_\_\_\_\_\_\_\_\_\_\_\_\_**

**Prof. Dr. Lucia Ferreira IFSULDEMINAS – Campus Inconfidentes**

**\_\_\_\_\_\_\_\_\_\_\_\_\_\_\_\_\_\_\_\_\_\_\_\_\_\_\_\_\_\_\_\_\_\_\_\_\_\_\_\_\_\_\_\_\_\_**

## **DEDICATÓRIA**

Dedicamos este trabalho a nossa amada e saudosa tia Maria Aparecida Tosetto Ramos, mulher maravilhosa que por onde passou deixou lembranças inesquecíveis.

### **AGRADECIMENTOS**

Agradecemos primeiramente a Deus, Senhor de nossas vidas.

Aos nossos pais, que nos ajudaram e deram todo o apoio que necessitamos.

Agradecemos também a todos nossos familiares: avós, irmãos, tias, tios, primos, primas, cunhada e amigos que nos apoiaram e torceram por nós.

Ao professor Dr. Mosar Botelho por nos orientar na conclusão deste trabalho.

#### **RESUMO**

Novas tecnologias estão sendo utilizadas para facilitar o ensino e a assimilação de informações, devido a constante evolução e atualização tecnológica mundial nos últimos anos. A cartografia interativa para representação de modelos digitais de terrenos através da realidade aumentada vem destacando-se nesse segmento. Essa representação do relevo é obtida na maquete dinâmica, foco desta pesquisa. Assim, este estudo justifica-se pela necessidade educacional de interação entre usuário e conteúdo. As demonstrações realizadas na maquete dinâmica aceleram o processo cognitivo do ser humano, já que existe a concretização de diversos conceitos abstratos – como curvas de nível e escoamento superficial. O experimento que foi realizado neste estudo de caso consistiu em convidar 144 discentes sem conhecimento a priori sobre os temas de Modelo Digital do Terreno, acidentes topográficos, curvas de nível, escala de cores e escoamento de águas superficiais, visando à avaliação da obtenção de conhecimento pela aplicação de dois questionários, um antes da visita à maquete dinâmica e outro depois. Durante a visitação os temas foram explicados e demonstrados na Maquete Dinâmica. De acordo com a análise dos resultados obtidos, os discentes tiveram um índice acima de 80% de aproveitamento, ou seja, ao final da visitação obtiveram mais de 80% de conhecimento dos temas abordados.

**Palavras-chave:** Maquete dinâmica; Realidade Aumentada; Didática; Interatividade; MDT.

#### **ABSTRACT**

New technologies are being used to facilitate the teaching and assimilation of information, due to the constant evolution and technological update in the last years. Interactive mapping for representation of digital terrain models through augmented reality has been highlighted in this segment. This representation of the relief is obtained in the dynamic model, the focus of this research. Thus, this study is justified by the educational need for interaction between user and content. The demonstrations carried out in the dynamic model accelerate the cognitive process of the human being, since there is the concretization of several abstract concepts - such as level curves and surface flow. The experiment that was carried out in this case study consisted of inviting 144 students with no a priori knowledge about the subjects of Digital Terrain Model, topographic accidents, contours, color scale and runoff of surface waters, aiming at the evaluation of knowledge acquisition by the application of two questionnaires, one before the visit to the dynamic model and another one later. During the visitation the themes were explained and demonstrated in the Dynamic Model. According to the analysis of the obtained results, the students had an index above 80% of use, that is, at the end of the visitation they obtained more than 80% knowledge of the subjects approached.

**Keywords:** Dynamic modeling; Augmented Reality; Didactics; Interactivity; MDT.

## **SUMÁRIO**

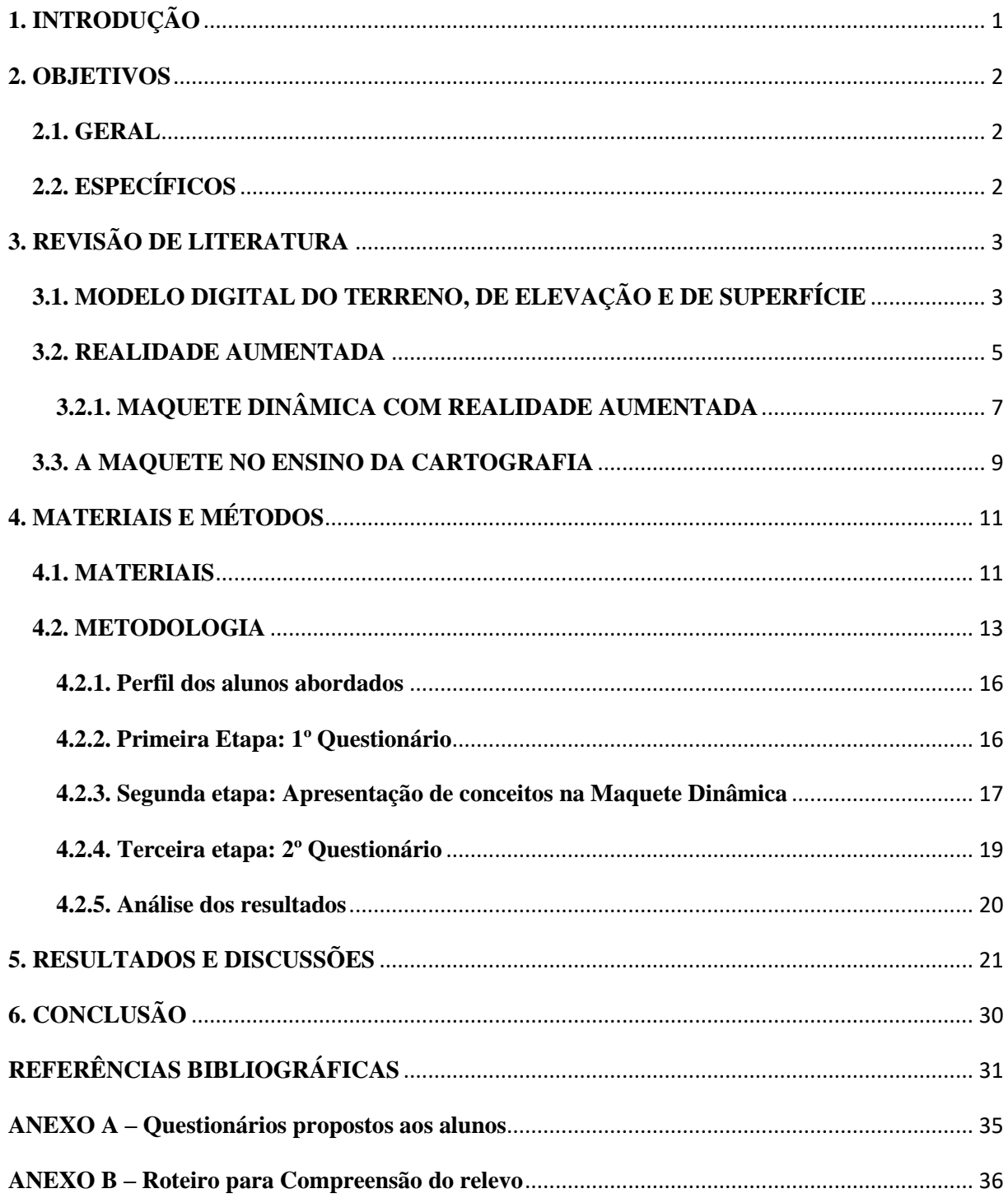

## **LISTA DE ILUSTRAÇÕES**

Figura 01 – Representação de um (a) Terreno e de suas respetivas modelagens tridimensionais:

(b) MDS, (c) MDE e (d) MDT

Figura 02 – Realidade Mista

Figura 03 – Esquema de funcionamento do sistema de visão ótica direta

Figura 04 – Esquema de funcionamento do sistema de visão ótica direta por vídeo

Figura 05 – Esquema de funcionamento do sistema de visão por vídeo baseado em monitor

Figura 06 – Diagrama do protótipo da caixa de areia de realidade aumentada

Figura 07 – Dispositivo Kinect e seus principais componentes

Figura 08 – Projeto Caixa de Areia com Realidade Aumentada

Figura 09 – Esquema de funcionamento da Caixa de Areia com Realidade Aumentada

Figura 10 – Fluxograma do experimento realizado

Figura 11 – Alunos respondendo o questionário antes de conhecer a maquete dinâmica

Figura 12 – Maquete dinâmica com Realidade Aumentada

Figura 13 – Escala de cores customizada, utilizada na Maquete Dinâmica (a) Escala de cores hipsométrica e batimétrica (b)

Figura 14 – Simulação de chuva sendo formada pelo processo da Realidade Aumentada

Figura 15 – Discentes respondendo o questionário depois de conhecer a Maquete Dinâmica

Figura 16 – Representação das respostas dos alunos antes do acesso à maquete dinâmica

Figura 17 – Representação das respostas dos alunos depois do acesso à maquete dinâmica

Figura 18 – Comparação, em porcentagem, entre as alternativas escolhidas para cada questão

## **LISTA DE TABELAS**

Tabela 01 – Índices de acertos por turma antes e depois do acesso à Maquete Dinâmica Tabela 02 – Índices, por turma, da diferença de acertos entre antes e depois da visitação Tabela 03 – Índices, por questão, da diferença de acertos entre antes e depois da visitação

## **LISTA DE SIGLAS**

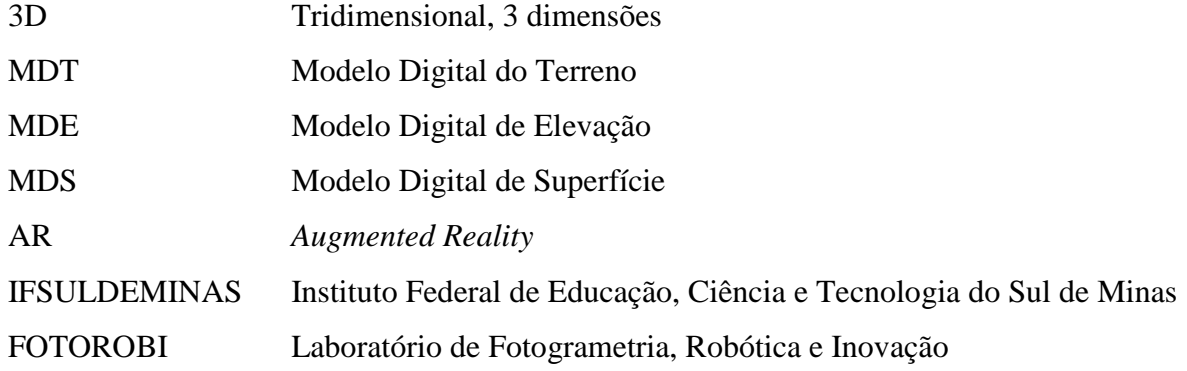

## <span id="page-11-0"></span>**1. INTRODUÇÃO**

Segundo Bueno (2010), novas tecnologias estão sendo utilizadas para facilitar o ensino e a assimilação de informações, devido a constante evolução e atualização tecnológica. Uma tecnologia contemporânea é a realidade aumentada, que enriquece o ambiente real com objetos virtuais. A realidade aumentada pode englobar aspectos importantes, como: combinar os mundos real e virtual, de forma prática é possível visualizar exemplos, incentiva o interesse dos alunos, interage a teoria com a experimentação prática do conteúdo visto em aula.

Simielli (2007) traz a maquete como um processo de restituir elementos cartográficos (como relevo e curvas de nível), implicando em diversos tipos de estudos. Ela vem trabalhando com esse tema desde o final da década de 1980 até os dias atuais, mostrando a importância que a demonstração de conceitos abstratos traz para diversos segmentos.

Haydt (2011) afirma que o senso e a capacidade de observação podem ser despertados com aulas em que o conteúdo é demonstrado. Atualmente, a realidade encontrada nas salas de aula é bem diferente. Muitos docentes costumam dar suas aulas de maneira expositiva, nas quais apenas ele é o locutor; em que os alunos ficam cada vez mais desinteressados nas disciplinas e até sem ânimo de voltar à escola.

Assim, esse estudo justifica-se pela necessidade do usuário interagir mais com o conteúdo, seja ele profissional ou educacional, em que as demonstrações relacionam os processos de assimilação de algo já conhecido com algo novo e o de reorganização dos conhecimentos – processo cognitivo do ser humano (PIEGOT *apud* HAYDT, 2011).

A realidade aumentada deve ter uma superfície de projeção como base. Este estudo de caso baseia-se na concretização de conceitos cartográficos para a realização de análises de superfícies. Foi escolhido o uso de uma maquete como base para a realidade aumentada. Portanto, este trabalho tem como objetivo principal investigar a interação entre o discente e a maquete dinâmica através da realidade aumentada para buscar maior eficiência na compreensão de diversos elementos cartográficos.

### <span id="page-12-0"></span>**2. OBJETIVOS**

#### <span id="page-12-1"></span>**2.1. GERAL**

Explorar o uso da realidade aumentada no estudo de Modelos Digitais de Terrenos, a partir da interação do discente com a superfície estudada, de forma dinâmica para a fixação de conceitos.

## <span id="page-12-2"></span>**2.2. ESPECÍFICOS**

Para alcançar o objetivo deste trabalho é necessário realizar as tarefas descritas a seguir:

- Pesquisar sobre MDT, escala de cores, curvas de nível, tipos de relevo e tendência do escoamento superficial;
- Elaborar dois questionários, um para ser aplicado *à priori* e outro *à posteriori* das visitas dos discentes à Maquete Dinâmica;
- Aplicar os questionários durante as visitas à Maquete Dinâmica com os discentes convidados e, realizar atividades explicativas e demonstrativas durante a mesma;
- Analisar os resultados obtidos.

## <span id="page-13-0"></span>**3. REVISÃO DE LITERATURA**

### <span id="page-13-1"></span>**3.1. MODELO DIGITAL DO TERRENO, DE ELEVAÇÃO E DE SUPERFÍCIE**

Diversos autores definem Modelo Digital do Terreno, Modelo Digital de Elevação e Modelo Digital de Superfície de muitas formas, serão destacados a seguir as que foram utilizadas como base para este trabalho.

Centeno e Mitishita (2007) definem MDT quando os dados se referem aos pontos que atingiram o terreno e, quando esses dados incluem, além do terreno, os objetos sobrepostos a ele, define-se MDS; Galvanin (2007) usa o termo MDE quando se refere apenas às alturas, ou seja, desconsidera-se o terreno e utiliza-se apenas as elevações existentes sobre o mesmo.

Para Correia (2008), não é possível gerar curvas de nível a partir do MDE, sigla para Modelo Digital de Elevação, pois seus pontos representam apenas a elevação da superfície, ou seja, tudo que possui altura: incluindo vegetação, construção, etc. Cruz *et al.* (2011) acreditam que da mesma forma que no MDE, o MDS (Modelo Digital de Superfície) não pode ser utilizado para a geração de curvas de nível, pois ele representa a superfície do terreno somada de todos objetos existentes sobre essa superfície. Ou seja, se existirem árvores e construções, a superfície representada refere-se ao topo das mesmas.

Na Figura 01(a) é possível ver um terreno que teve sua área levantada, a partir desse terreno é possível entender os conceitos de MDT, MDE e MDS; na Figura 01(b) todos os pontos da área levantada são considerados – desde o terreno até as elevações existentes nele – caracterizando o MDS; na Figura 01(c) é possível observar que apenas as elevações estão sendo representadas no modelo 3D, caracterizando o MDE; já na Figura 01(d), tem-se apenas o terreno sendo representado no modelo 3D, caracterizando o MDT.

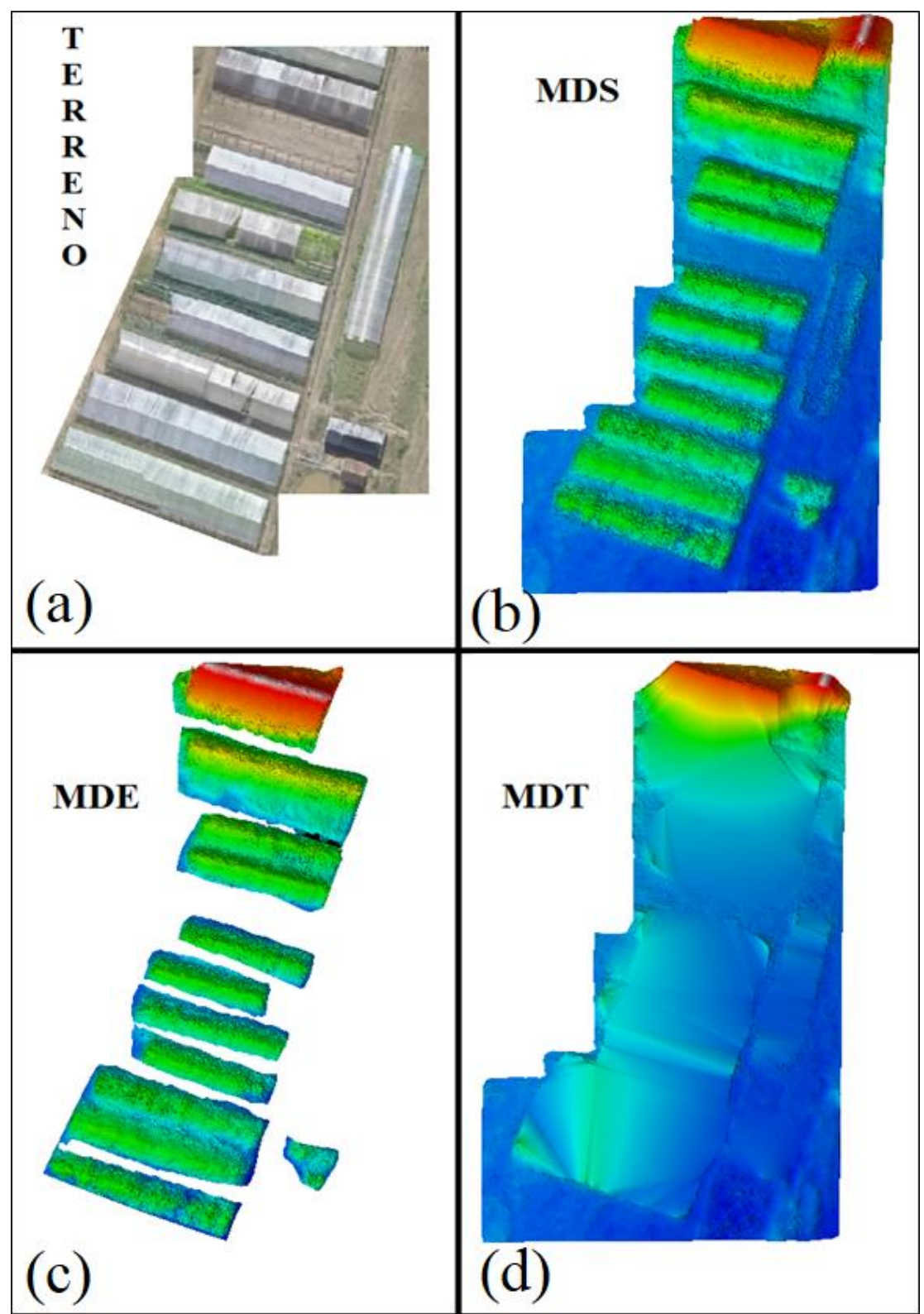

Figura 01 – Representação de um (a) Terreno e de suas respetivas modelagens tridimensionais: (b) MDS, (c) MDE e (d) MDT

Fonte: Autoria própria.

#### <span id="page-15-0"></span>**3.2. REALIDADE AUMENTADA**

Segundo Kierner e Zorzal (2005), a realidade misturada, que consiste na sobreposição em tempo real de ambientes reais e virtuais através de um dispositivo tecnológico, é dividida em dois segmentos: virtualidade aumentada e realidade aumentada. O primeiro é quando o ambiente principal ou predominante é o mundo virtual; o segundo é quando o ambiente principal ou predominante é o mundo real. Na Figura 02 é possível visualizar essa relação.

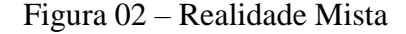

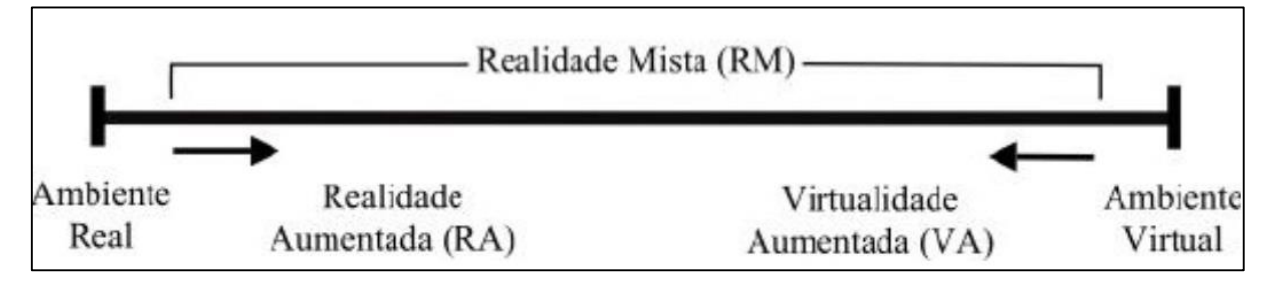

Fonte: Santee e Gomes (2010)

Cardoso *et al.* (2007) definem:

"Pode-se definir Realidade Aumentada – RA – como a amplificação da percepção sensorial por meio de recursos computacionais [...] as soluções de Realidade Aumentada envolvem a geração de elementos virtuais que são inseridos no ambiente real, de tal forma que o usuário crê que os mesmos são partes do meio na qual está inserido".

Segundo Azuma (1997), para ser considerado Realidade Aumentada devem ser cumpridos três quesitos:

- Combinar virtualidade e realismo:
- Possuir interatividade em tempo real;
- Ser registrada em três dimensões.

Azuma (1997) afirma que conforme o tipo de *display* utilizado, é possível classificar quatro tipos de sistemas:

> Sistema de visão ótica direta – utiliza-se de óculos ou capacetes com lentes que permitam receber a imagem real diretamente, ao mesmo tempo em que permitam projetar imagens virtuais ajustadas com a cena real. Seu esquema de funcionamento pode ser analisado na Figura 03.

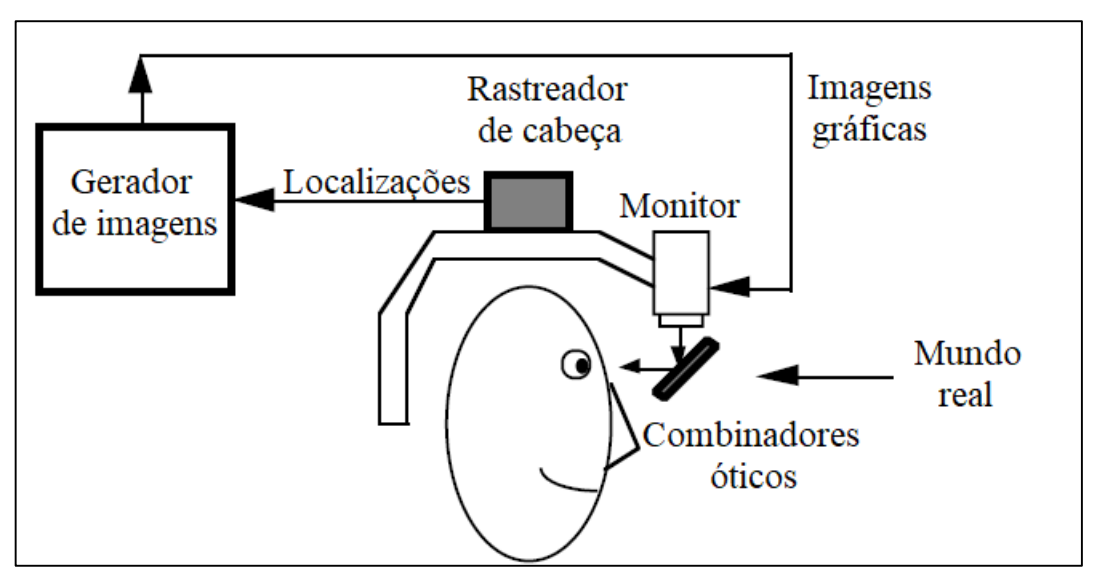

Figura 03 – Esquema de funcionamento do sistema de visão ótica direta

Fonte: Adaptado de Azuma (1997)

 Sistema de visão ótica direta por vídeo – utiliza capacetes com microcâmeras de vídeo acopladas, em que a cena real é misturada com os elementos virtuais gerados no computador e apresentados diretamente nos olhos do usuário através de pequenos monitores acoplados no capacete. Seu esquema de funcionamento pode ser observado na Figura 04.

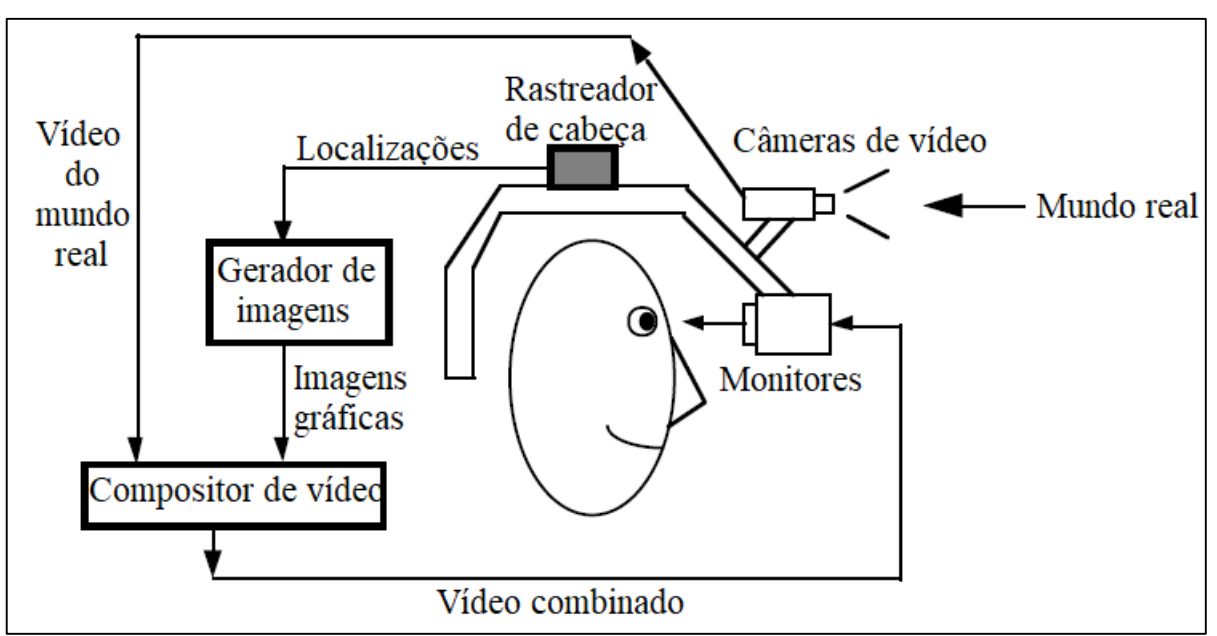

Figura 04 – Esquema de funcionamento do sistema de visão ótica direta por vídeo

Fonte: Adaptado de Azuma (1997)

 Sistema de visão por vídeo baseado em monitor – a cena real é capturada através de uma *webcam* e é misturada com os objetos virtuais que foram gerados no computador e, então, a cena é apresentada no monitor. Na Figura 05 pode ser visto seu esquema de funcionamento.

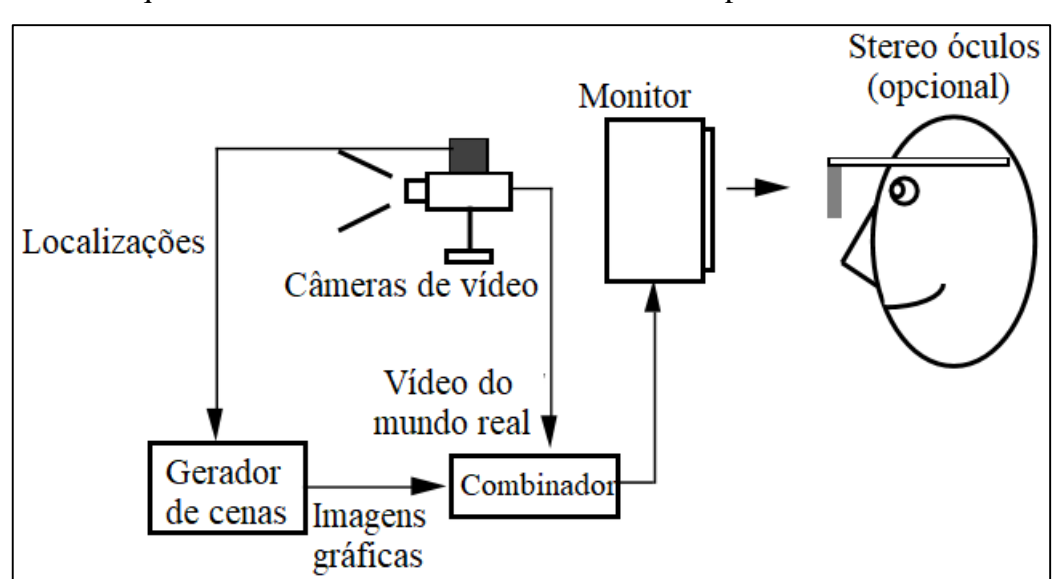

Figura 05 – Esquema de funcionamento do sistema de visão por vídeo baseado em monitor

Fonte: Adaptado de Azuma (1997)

 Sistema de visão ótica por projeção – necessita de uma superfície de projeção, em que são projetadas imagens de objetos virtuais sem que o usuário necessite de algum equipamento auxiliar para visualizá-lo. Um exemplo desse tipo de sistema é a Maquete Dinâmica com Realidade Aumentada.

## <span id="page-17-0"></span>**3.2.1. MAQUETE DINÂMICA COM REALIDADE AUMENTADA**

**.** 

A maquete dinâmica consiste em uma caixa de areia na qual a Realidade Aumentada é projetada sobre ela, sendo originalmente conhecida como SARnbox, foi desenvolvida a partir de uma parceria entre as seguintes instituições americanas: Universidade da Califórnia, Centro de Pesquisa Ambiental de Tahoe e o Aquário e Centro de Ciências ECHO Lake<sup>1</sup> (KREYLOS, 2017, tradução nossa).

 $1$  [UC Davis'](http://www.ucdavis.edu/) [W.M. Keck Center for Active Visualization in the Earth Sciences \(KeckCAVES\),](http://www.keckcaves.org/) together with the UC [Davis Tahoe Environmental Research Center,](http://terc.ucdavis.edu/) [Lawrence Hall of Science,](http://www.lawrencehallofscience.org/) and ECHO Lake Aquarium and Science Center

Essas instituições estão envolvidas na educação informal de lagos de água doce e bacias hidrográficas, e, por essa razão, essa caixa de areia de realidade aumentada foi construída (KREYLOS, 2017, tradução nossa).

Combinaram uma caixa de areia com topografia e água virtual criado utilizando um loop fechado da câmera 3D do Kinect Microsoft, e um projetor de dados. A realidade aumentada (AR) resultante permite aos usuários criarem modelos de topografia moldando a areia real, que é então aumentada em tempo real por um mapa de elevação colorido, linhas de contorno topográfico (curvas de nível) e simulação de água. Assim, o sistema ensina conceitos geográficos, geológicos e hidrológicos, como ler um mapa de topografia, o significado de curvas de nível, bacias hidrográficas, diques, etc.<sup>2</sup> (KREYLOS, 2017, tradução nossa). A Figura 06 é um esboço do protótipo da caixa dinâmica.

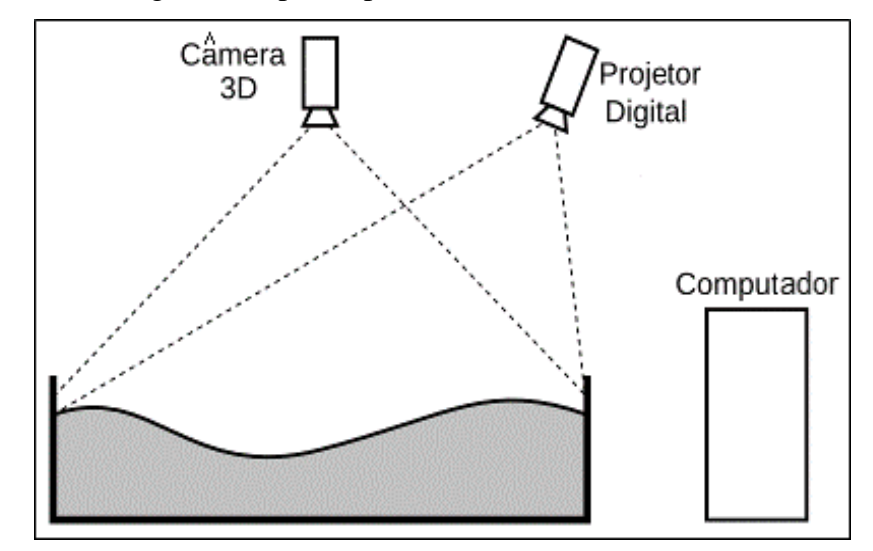

Figura 06 – Diagrama do protótipo da caixa de areia de realidade aumentada.

Fonte: Adaptado de KREYLOS (2017, tradução nossa).

Basicamente, a câmera 3D do sensor Kinect deve ser posicionada de modo que permita a medição das distâncias entre ele e a modelagem da areia. A imagem do projetor deve sobrepor a mesma área para que de acordo com a distância encontrada pelo Kinect e processada no computador ele possa projetar as curvas de nível e a coloração correspondente.

1

<sup>&</sup>lt;sup>2</sup> [...] combining a real sandbox, and virtual topography and water created using a closed loop of a Microsoft Kinect 3D camera, powerful simulation and visualization software, and a data projector. The resulting augmented reality (AR) sandbox allows users to create topography models by shaping real sand, which is then augmented in real time by an elevation color map, topographic contour lines, and simulated water. The system teaches geographic, geologic, and hydrologic concepts such as how to read a topography map, the meaning of contour lines, watersheds, catchment areas, levees, etc.

O Kinect, que pode ser visto na Figura 07, é um sensor de movimentos que foi desenvolvido como um periférico de suporte ao console de jogos eletrônicos Xbox 360, da empresa *Micrsoft* (FERREIRA, 2014).

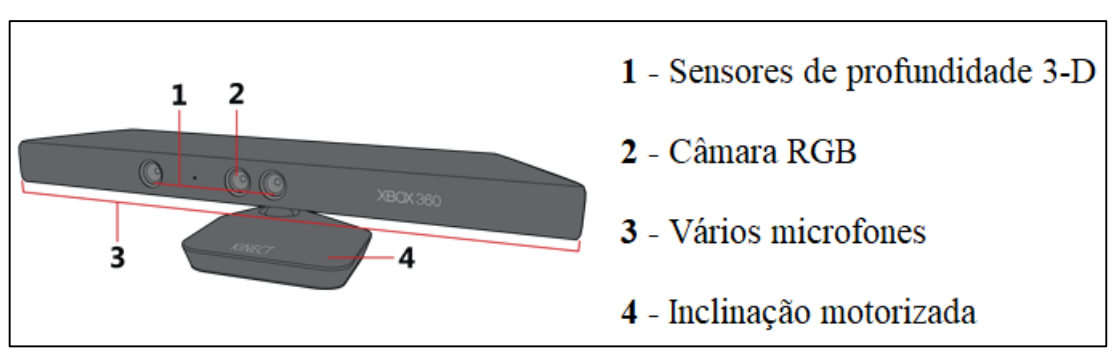

Figura 07 – Dispositivo Kinect e seus principais componentes

Fonte: Microsoft Xbox (2017)

Segundo Ferreira (2014), o princípio de funcionamento do Kinect baseia-se em:

"(...) obter o mapeamento de profundidade pixel a pixel de uma cena. Nesta técnica, conhecida como Luz Estruturada, fachos de luz muito estreitos, ou, um padrão geométrico de luz previamente conhecido – na etapa de calibração – é projetado sobre a cena, iluminando-a".

A profundidade da cena é estimada através das distâncias relativas entre os pontos projetados pelo sensor e refletidos pelo ambiente. Para uma maior resolução e precisão é necessário um padrão mais denso utilizado na projeção (relação entre as linhas efetivamente iluminadas e aquelas que servem como intervalo de guarda, levando-se em conta a abertura da projeção); pontos que não foram mapeados são interpolados no processamento, posteriormente (FERREIRA, 2014).

#### <span id="page-19-0"></span>**3.3. A MAQUETE NO ENSINO DA CARTOGRAFIA**

No IX Colóquio de Cartografia para Crianças e Escolares (2016) – comemorando os 20 anos de Colóquio – foram abordados mais de 80 trabalhos. Quando se trata de representação de relevos, é possível perceber nesses trabalhos, que o uso de maquetes ganha destaque.

Neves e Morais (2009) afirmam que, o uso de maquete pode solucionar a dificuldade do discente em interpretar mapas físicos com a representação de altimetria e batimetria.

Simielli *et al* (1992), uma das precursoras no estudo do uso de maquetes no ensino de Geografia, afirma que a maquete realiza: "o processo de restituição do 'concreto' (relevo) a partir de uma 'abstração' (curva de nível)".

Segundo Miranda e Almeida (2002), Jean Piegot demonstrou em seus estudos psicogenéticos que a ordem psicológica da construção do conhecimento é do concreto ao abstrato. Porém, para a construção de uma maquete estática, é necessário que o usuário conheça os conceitos de curvas de nível – abstrato – para enfim construí-la; ou seja, a maquete estática faz a passagem dos planos bidimensional para tridimensional, que vai de encontro com os estudos de Piegot.

Para ser possível seguir a ordem psicológica correta – do concreto para o abstrato – deve-se fazer a passagem dos planos tridimensional para bidimensional. Santos (2009) afirma que a maquete favorece a relação entre o que é observado no terreno e no mapa, ou seja, a relação entre ambos os planos.

Outro fator importante é determinar se a maquete deve ser estática ou dinâmica, Simielli (1991) explica a diferença entre ambos: "a estática permite somente a observação dos elementos espaciais ali representados, já a maquete dinâmica permite, não somente a observação, como também a intervenção, levando os alunos a desenvolverem o senso crítico sobre aquilo que está sendo representado".

Então, a solução seria construir uma maquete dinâmica, onde o discente pode realizar intervenções, e então, a partir da análise do plano tridimensional, entender suas relações com o plano bidimensional.

O uso de uma maquete dinâmica com realidade aumentada seria uma solução: integraria o dinamismo, a interatividade do discente com o relevo representado, e permitiria que o discente primeiro entendesse o relevo apresentado na maquete em 3D e então observasse no monitor os relevos representados em 2D – passando o conhecimento do concreto para o abstrato. Além de que, a realidade aumentada proporcionaria ao aluno estudos de drenagem e escoamento superficial através de simulações de chuva, após compreender o dinamismo do relevo.

## <span id="page-21-0"></span>**4. MATERIAIS E MÉTODOS**

### <span id="page-21-1"></span>**4.1. MATERIAIS**

Os materiais utilizados foram disponibilizados pelo Setor de Agrimensura e pelo Laboratório FOTOROBI, ambos do IFSULDEMINAS – Campus Inconfidentes.

Para ser possível executar os estudos propostos foi necessário utilizar o experimento da Maquete Dinâmica com Realidade Aumentada, que é composto pelos seguintes materiais:

- Caixa de madeira com 1,50 m de largura, 1,10 m de comprimento, 1,05 m de altura, sendo que 0,30 m corresponde à profundidade que está contida a areia;
- Areia com espessura fina, de cor clara e levemente úmida, para facilitar a criação de relevos;
- Sensor Microsoft Kinect 1.0 para medir profundidade;
- Projetor digital de dados com *interface* de vídeo digital (como HDMI);
- Computador com placa gráfica dedicada com sistema operacional Linux;
- Espelho pois o sistema de coordenadas do projetor é o inverso do encontrado na maquete dinâmica, assim, quando as coordenadas recebidas pelo projetor são refletidas na caixa de areia (inversamente), o sistema é corrigido. Além de que o projetor deve ficar a uma altura maior que o sensor Microsoft Kinect – pois seus ângulos de abertura são diferentes – e, como a sala não possuía altura necessária para tal, o espelho foi a solução para igualar ambas as áreas de projeção.

A Maquete Dinâmica com Realidade Aumentada utilizada pode ser observada na Figura 08, bem como, um esquema de seus componentes pode ser visto na Figura 09.

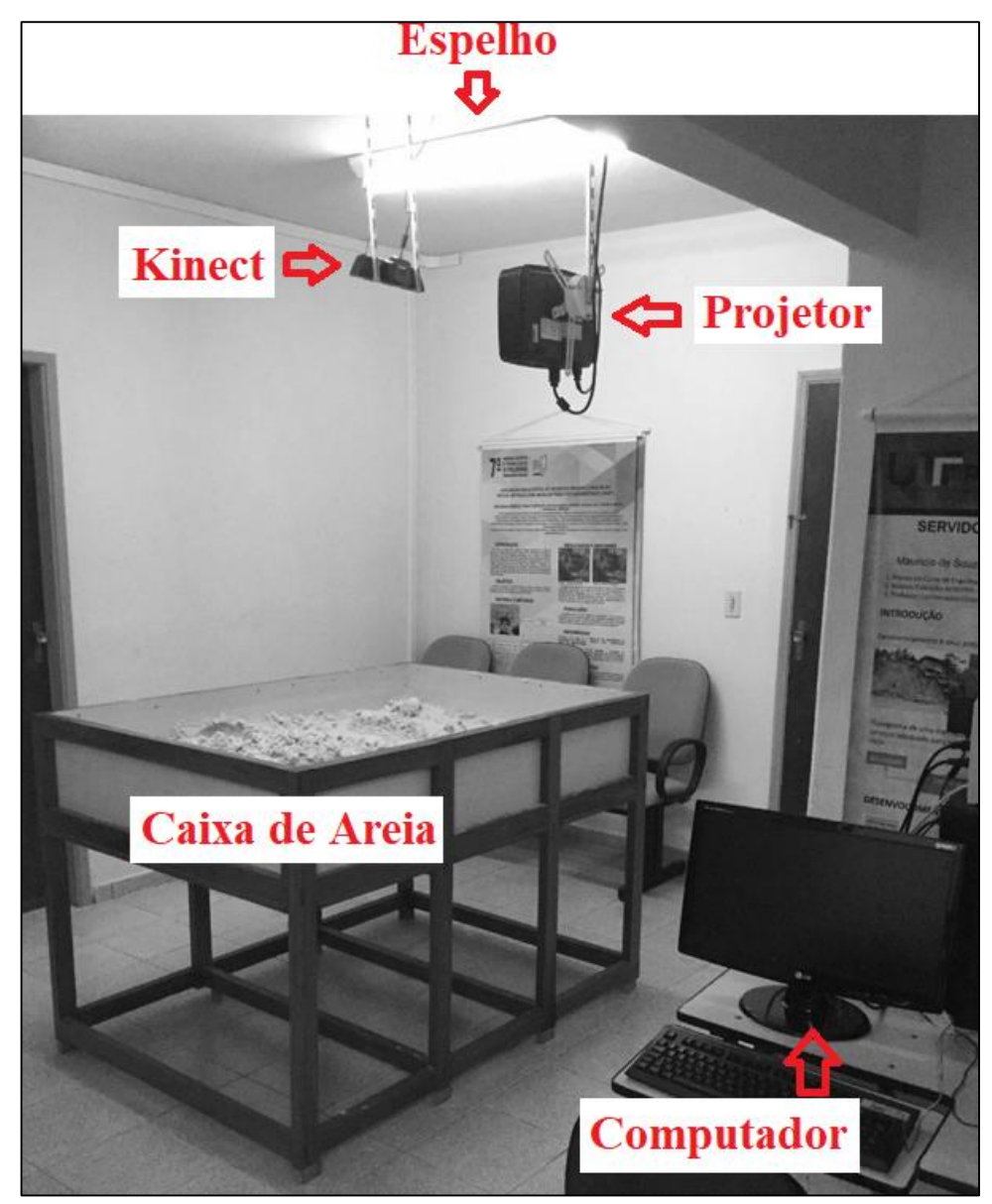

Figura 08 – Projeto Caixa de Areia com Realidade Aumentada

Fonte: Autoria própria.

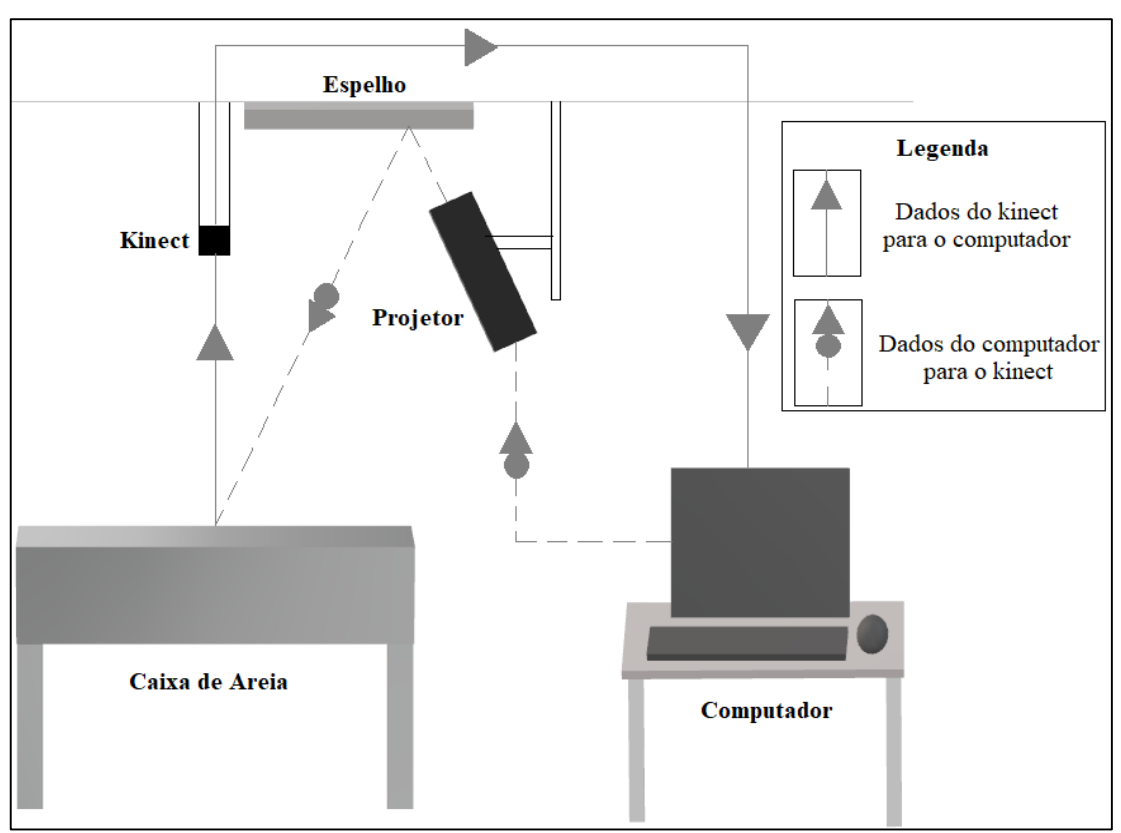

Figura 09 – Esquema de funcionamento da Caixa de Areia com Realidade Aumentada

Fonte: Autoria própria.

## <span id="page-23-0"></span>**4.2. METODOLOGIA**

O estudo realizado baseia-se na compreensão de modelos digitais do terreno por usuários com pouco conhecimento a priori, os passos seguidos neste trabalho podem ser vistos na Figura 10.

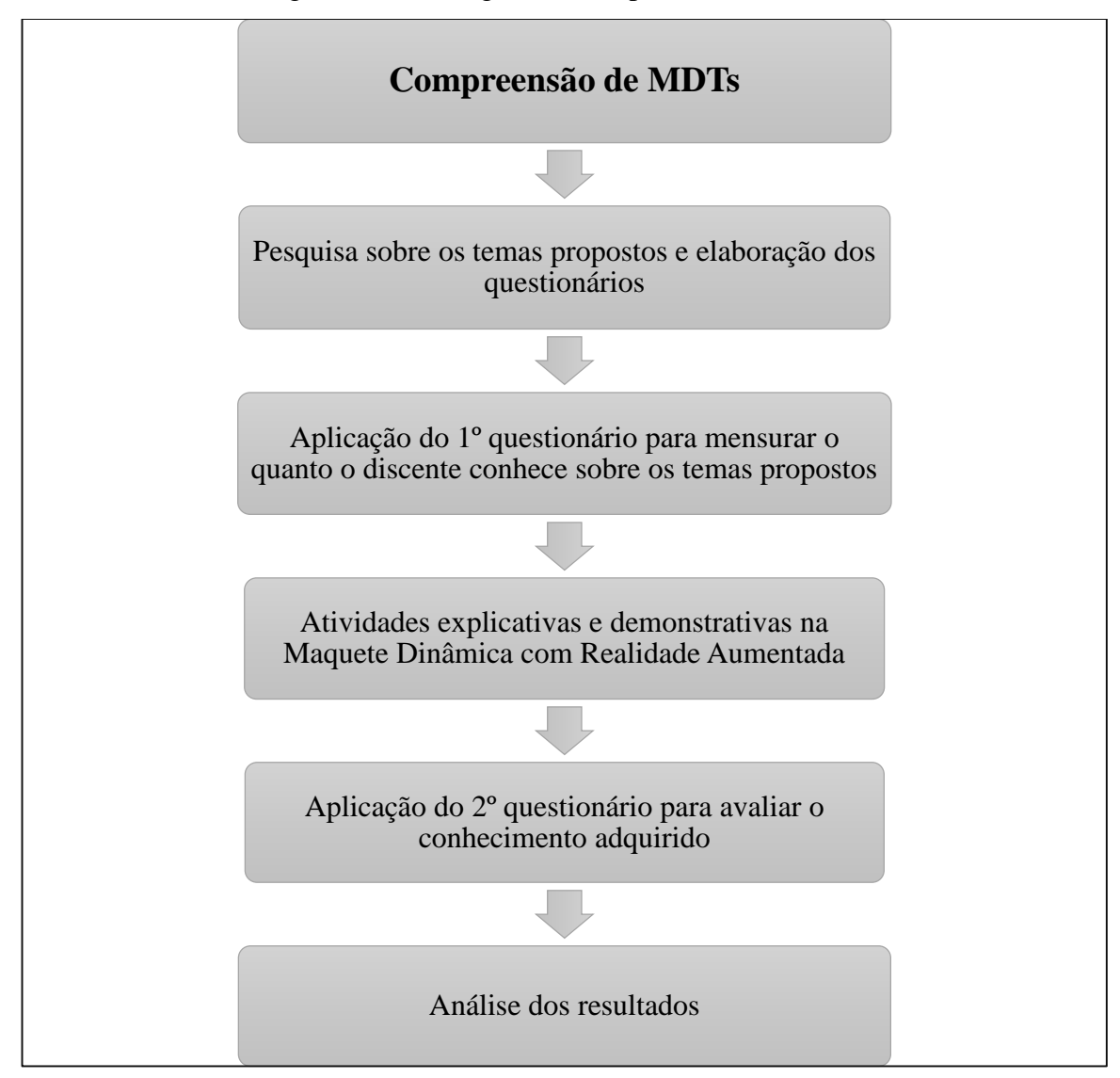

Figura 10 – Fluxograma do experimento realizado

Nos três Projetos Pedagógicos dos cursos analisados, Agropecuária<sup>3</sup>, Informática<sup>4</sup> e Alimentos<sup>5</sup>, a ementa da disciplina de Geografia traz que o discente deve aprender, entre demais conteúdos, sobre tipos de relevo, hidrografia e noções básicas de cartografia. Como esses assuntos não tinham sido abordados até o momento, a docente responsável pela disciplina

**<sup>.</sup>** 3

https://www.ifs.ifsuldeminas.edu.br/images/arquivos\_noticias/2015/PPC\_TI\_Agropecuaria\_resol ucao\_67.pdf 4

https://www.ifs.ifsuldeminas.edu.br/images/cursos\_tecnicos/tecnico\_agrimensura/PPC\_TI\_Infor matica\_resolucao102-2014.pdf 5

https://www.ifs.ifsuldeminas.edu.br/images/arquivos\_noticias/2015/PPC\_TI\_Alimentos\_resoluca o\_64.pdf

concordou em leva-los para conhecer a Maquete Dinâmica a fim de facilitar as aulas quando fossem ministradas.

Assim, foram realizadas pesquisas sobre os temas "MDT, escala de cores, curvas de nível, tipos de relevo e tendência do escoamento superficial", adquirindo uma coletânea de informações, (MIRANDA e ALMEIDA, 2002; PANDIM, 2006; SILVA e FERREIRA, 2008; NEVES e MORAIS, 2009; AUGUSTIN, 2010; AZEVEDO E SOUZA, 2011; SOUZA, 2014; RODRIGUES E CASSOL, 2016), possibilitando o desenvolvimento dos questionários (Anexo A) utilizados.

Esse questionário continha as mesmas questões aplicadas antes e depois dos alunos terem acesso à caixa de areia. É importante destacar que os alunos não saibam que responderiam as mesmas questões antes e após as explicações dos temas.

Assim, três etapas foram abordadas durante a visita dos alunos:

 A primeira etapa consiste em aplicar o questionário (correspondente a primeira coluna do Anexo A) para analisar o quanto de conhecimento sobre os temas a serem abordados eles possuíam até o momento.

A segunda etapa se iniciava com a apresentação da maquete dinâmica aos alunos, com os temas sendo abordados de maneira demonstrativa; após essas explanações, uma breve explicação era feita – pela docente responsável pela disciplina de geografia – sobre os tipos de solos encontrados em cada tipo de relevo. Por fim, os alunos eram convidados a moldar diversos acidentes topográficos e também a observar o comportamento do escoamento superficial da simulação da chuva, proporcionada pela realidade aumentada.

 Por fim, a terceira etapa baseou em aplicar o questionário novamente, (correspondente a segunda coluna do Anexo A). Isso foi necessário para mensurar o quanto de conhecimento foi adquirido.

Todos os alunos dos cursos de Informática, Alimentos e Agropecuária do 1º ano do ensino médio do IFSULDEMINAS – Campus Inconfidentes – foram convidados a participarem deste estudo. Realizaram-se 15 visitas ao todo (5 turmas separadas em 3 grupos cada), sendo que a duração média de cada visita foi de 15 minutos, divididos em: explicação sobre os temas abordados, explanação sobre geologia – responsável pela docente da disciplina de geografia – e o tempo restante foi utilizado para os discentes criarem outros acidentes topográficos; além do tempo utilizado (5 minutos em média) para responder cada questionário.

Foi preparado um roteiro para ser seguido durante as visitas, ele pode ser observado no Anexo B.

#### <span id="page-26-0"></span>**4.2.1. Perfil dos alunos abordados**

Foram abordadas 5 turmas de 1º ano do Ensino Médio com técnico integrado – que possuem a disciplina de Geografia na ementa – do IFSULDEMINAS – Campus Inconfidentes. A docente responsável pela disciplina, dispôs-se a levá-los ao local que a Maquete Dinâmica estava instalada – no Laboratório FOTOROBI – para que ajudasse na compreensão de temas que seriam abordados futuramente em aula. As turmas e seus respectivos números de alunos constam a seguir:

- Agropecuária  $1 28$  alunos;
- Agropecuária  $2 29$  alunos;
- Informática  $1 31$  alunos;
- Informática  $2 30$  alunos;
- Alimentos  $-26$  alunos.

Portanto, 144 discentes participaram deste estudo.

Assim que o primeiro grupo finalizava as 3 etapas (1º questionário, contato com a maquete dinâmica e 2º questionário), o segundo grupo era convidado a realizar o mesmo processo e assim sucessivamente. Os alunos não tinham contato entre si durante o início e o término de cada ciclo. Este é um fator importante para que não houvesse influência nas respostas dos questionários.

### <span id="page-26-1"></span>**4.2.2. Primeira Etapa: 1º Questionário**

O grupo era instruído a entrar na sala e responder as questões apenas com os conhecimentos que eles possuíam até aquele momento, como mostra a Figura 11. Os alunos demoravam em média 5 minutos para responder as 7 questões propostas.

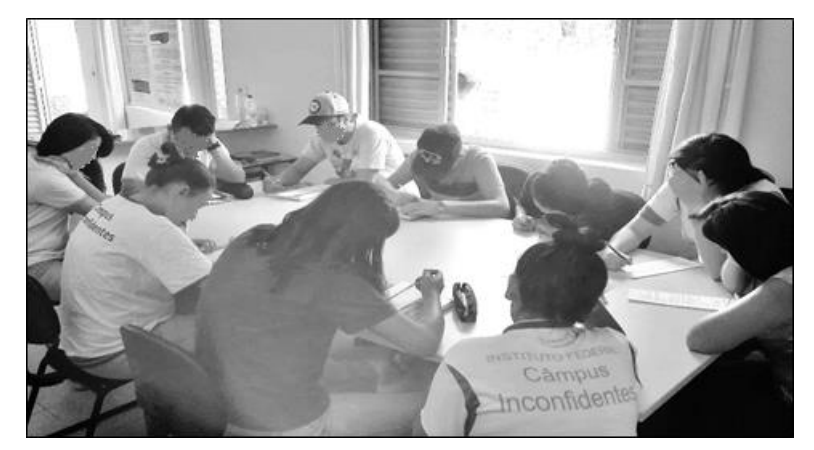

Figura 11 – Alunos respondendo o questionário antes de conhecer a maquete dinâmica

Fonte: Autoria própria.

## <span id="page-27-0"></span>**4.2.3. Segunda etapa: Apresentação de conceitos na Maquete Dinâmica**

Os discentes eram convidados a conhecer a Caixa de Areia com Realidade Aumentada, que estava disposta sempre com os mesmos acidentes topográficos, como mostra a Figura 12.

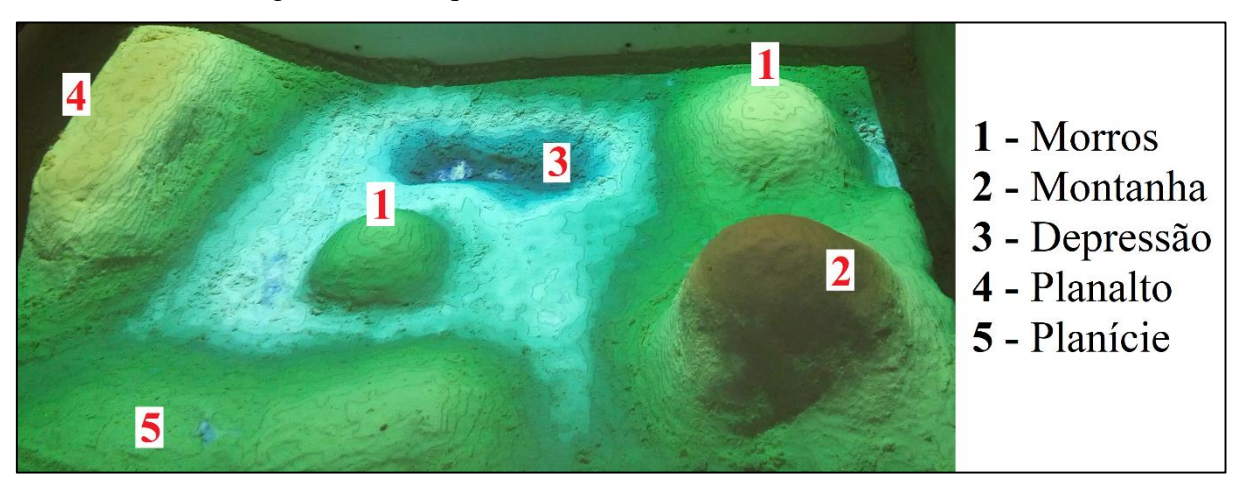

Figura 12 – Maquete dinâmica com Realidade Aumentada

Fonte: Autoria própria.

Considerou-se que a linha limítrofe das cores "verde escuro" e "azul claro" possuía altura zero, ou seja, representava o nível médio dos mares. Assim, a partir dessa linha foi possível apresentar o conceito de altitude – altura contada a partir do nível médio do mar.

A escala de cores da Maquete Dinâmica utilizada (Figura 13(a)) baseou-se nas faixas de cores hipsométricas e batimétricas (Figura 13(b)).

Com essa escala de cores customizada, foi possível mostrar aos discentes que cores mais quentes (mais próximas do vermelho) representavam alturas maiores e cores mais frias (mais próximas do azul), alturas menores.

Figura 13 – Escala de cores customizada, utilizada na Maquete Dinâmica (a) Escala de cores hipsométrica e batimétrica (b).

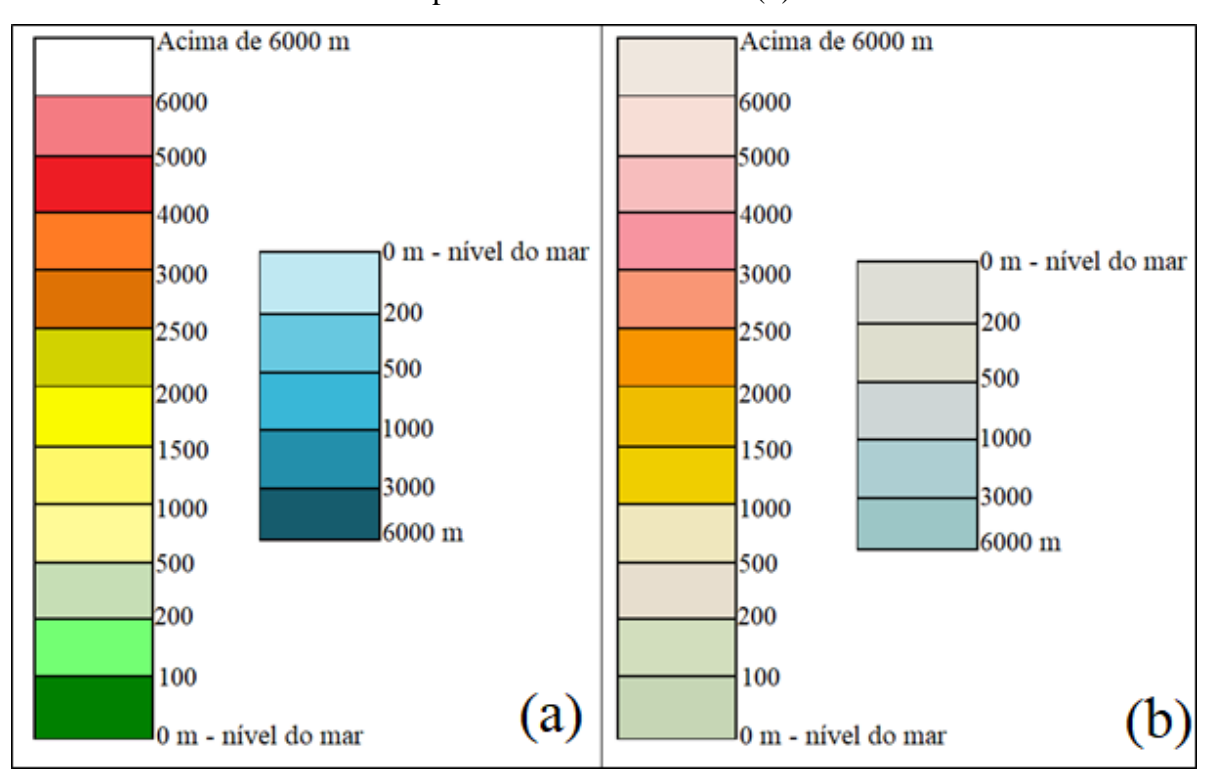

Fonte: (a) Autoria própria e (b) Adaptado de IBGE (2016).

Em seguida, os conceitos de curva de nível e desnível foram elucidados. Por fim, era abordado o processo de escoamento de águas pluviais, pois, a Maquete Dinâmica com Realidade Aumentada permite que o usuário simule uma chuva colocando a mão aberta sobre o local desejado, como mostra a Figura 14. Quando o *software* SARnbox reconhece uma mão aberta (como pode ser visto nessa figura), ele inicia o processo de simulação de uma chuva através da realidade aumentada.

Assim, foi possível observar que a água escoa mais rápido em grandes desníveis e mais devagar em baixos desníveis. Também foi possível mostrar que o direcionamento do escoamento sempre se dá de alturas mais altas para alturas mais baixas, acumulando sempre no ponto de menor altura.

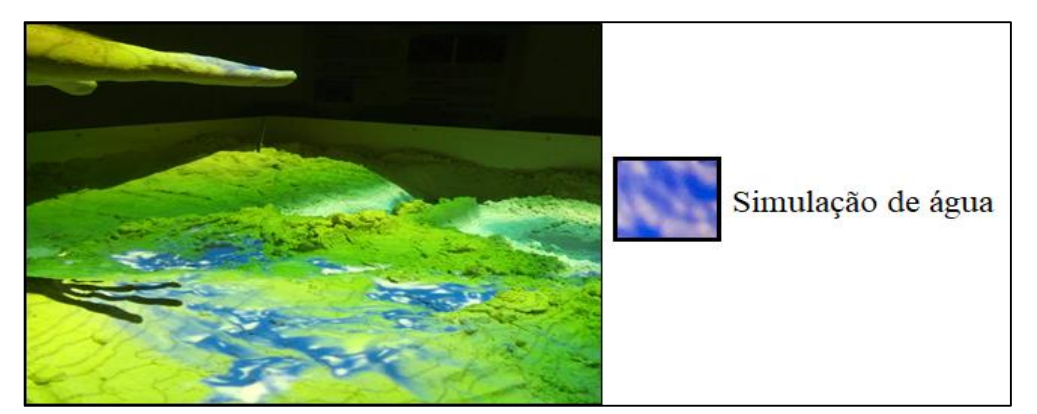

Figura 14 – Simulação de chuva sendo formada pelo processo da Realidade Aumentada

Fonte: Autoria própria.

Após os temas propostos serem elucidados, a professora responsável pela disciplina dispunha de 5 minutos, em média, para relacionar os tipos de acidentes topográficos com os tipos de solos que podem ser encontrados em cada relevo. Para completar a visita, os alunos eram convidados a moldarem diversos tipos de relevos na Maquete Dinâmica, bem como, observar o escoamento superficial nos mesmos.

## <span id="page-29-0"></span>**4.2.4. Terceira etapa: 2º Questionário**

A aplicação do segundo questionário – que é composto das mesmas questões que o primeiro e pode ser observado na segunda coluna do Anexo A – aos discentes pode ser observado na Figura 15. Essa etapa foi necessária para avaliar o conhecimento obtido após a visita à Maquete Dinâmica.

Figura 15 – Discentes respondendo o questionário depois de conhecer a Maquete Dinâmica

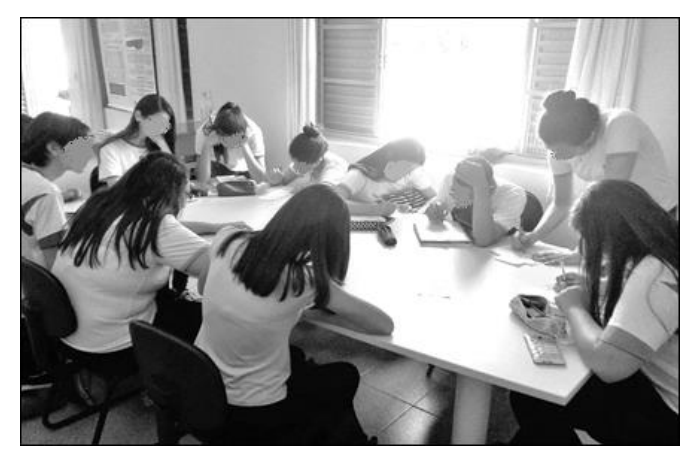

Fonte: Autoria própria.

### <span id="page-30-0"></span>**4.2.5. Análise dos resultados**

Para analisar os resultados obtidos, as respostas contidas nos questionários foram tabuladas em uma planilha, o que facilitou gerar gráficos para uma melhor análise. É importante ressaltar que, durante as visitações, foram feitas várias observações em relação ao comportamento dos alunos; essas observações foram úteis para uma melhor compreensão dos resultados.

Algumas comparações entre as cinco turmas que visitaram a maquete dinâmica também foram feitas, pois como eram de cursos diferentes, tinham interesses distintos.

#### <span id="page-31-0"></span>**5. RESULTADOS E DISCUSSÕES**

Ao analisar o conjunto dos 144 alunos pode-se perceber que houve um ganho de conhecimento significativo da parte deles. Antes dos alunos terem acesso à caixa de areia eles acertaram 33,44% das questões e depois do acesso esse índice passou para 80,44%.

A Tabela 01 mostra os índices de acertos, antes e depois do acesso à Maquete Dinâmica, de cada turma. É possível verificar que, antes do acesso, o número de acertos foi praticamente o mesmo entre as turmas, com uma amplitude de 4,83%. Já ao analisar a porcentagem de acertos depois do acesso à Maquete Dinâmica com Realidade Aumentada, observou-se uma discrepância de 22,31% entre a turma que mais acertou e a que menos acertou.

Tabela 01 – Índices de acertos por turma antes e depois do acesso à Maquete Dinâmica

| <b>Turma</b>   | N° de alunos   | % Antes | % Depois |
|----------------|----------------|---------|----------|
| Agropecuária 1 | 28             | 35,71   | 82,65    |
| Agropecuária 2 | 29             | 33,00   | 68,47    |
| Informática 1  | 31             | 30,88   | 90,78    |
| Informática 2  | 30             | 35,71   | 79,52    |
| Alimentos      | 26             | 31,87   | 80,77    |
| Média          | $\blacksquare$ | 33,44   | 80,44    |
| <b>Total</b>   | 144 alunos     |         |          |

Observa-se que houve um ganho médio de conhecimento de 47,00%, sendo que as explicações foram dadas em período médio de apenas 5 minutos.

Durante essas demonstrações, percebeu-se que que as turmas tinham interesses diversos, destacando-se:

- A turma de Agropecuária 1 mostrou um interesse maior nos tipos de relevo e no comportamento do escoamento da água da chuva.
- Já a turma de Informática 1 mostrou um grande interesse na programação do *software* SARndbox e sobre seus componentes (Kinect e projetor), o que contribuiu para um maior interesse pelas explicações dadas, já que suas atenções já estavam fixas na caixa de areia.

Em todas as turmas houve aqueles que eram mais dispersos, mas mesmo esses alunos obtiveram algum ganho relativo ao conhecimento, já que apenas 2 alunos dos 144 acertaram apenas 2 questões depois de terem acesso à Caixa de Areia de Realidade Aumentada.

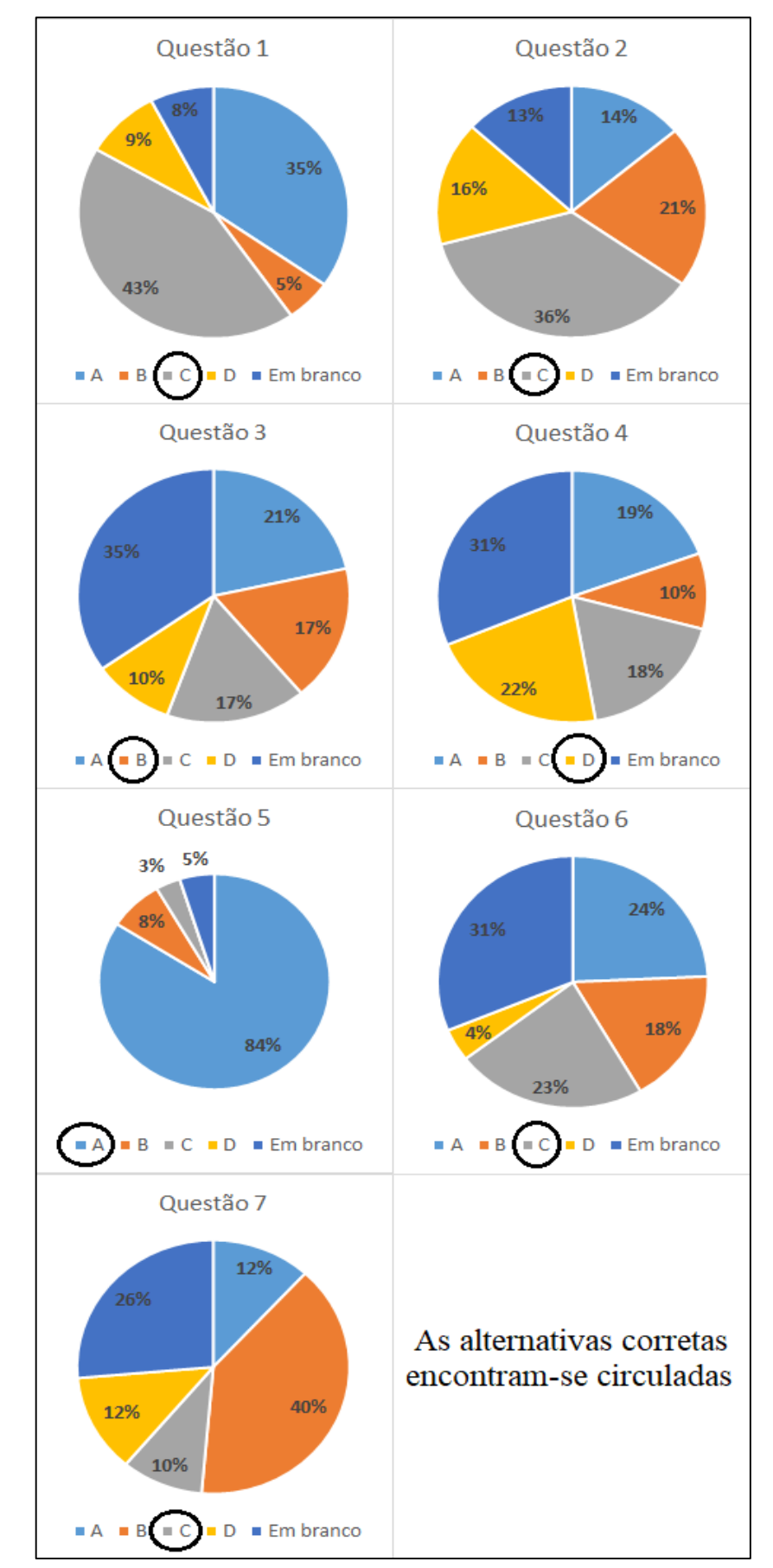

Figura 16 – Representação das respostas dos alunos antes do acesso à maquete dinâmica

A Figura 16 mostra as alternativas escolhidas pelos alunos no questionário antes de terem acesso à caixa de areia. A alternativa certa pode ser percebida por um círculo que envolve a envolve na legenda de cada gráfico.

Estudando os gráficos foi possível perceber que 21,33%, em média, das questões foram deixadas em branco. Isto ocorreu porque lhes foi orientado para não responderem a esmo, caso nunca tivessem sequer ouvido falar no tema.

A seguir, a análise realizada sobre as respostas dadas pelos discentes para cada questão pode ser observada.

- Questão  $1 \text{Com}$  a pergunta "Modelo Digital do Terreno é?" e a resposta correta "Representação digital de uma superfície": teve 56,94% de desacertos, com destaque para a alternativa A, que dizia "Não conheço o conceito".
- $\blacksquare$  Questão 2 Com a pergunta "Qual a cor que poderia representar o pico de uma montanha e a parte mais baixa de um terreno, respectivamente?" e a resposta correta "vermelho e azul": teve 63,89% de desacertos, portanto, a maioria mostrou não conhecer o conceito de escala de cores. Das alternativas com respostas erradas não teve nenhum destaque, pois mantiveram uma média de 16% cada uma.
- Questão 3 Com a pergunta "O que é curva de nível?" e a resposta correta "É uma linha imaginária que agrupa pontos de mesma altitude": teve 82,64% de desacertos, com destaque para as alternativas em branco, que detiveram 35% das respostas. Além de que muitos confundiram o termo "curvas de nível" com "desnível" ou com "densidade", respondendo as alternativas A ou C, respectivamente.
- Questão  $4 Com$  a pergunta "São tipos de acidentes topográficos?" e a resposta correta "Montanhas, Planaltos e Planícies": teve 78,47% de desacertos, com destaque para os 31% que deixaram em branco a alternativa, ou seja, nunca ouviram falar sobre acidentes topográficos.
- Questão  $5$  Com a pergunta "Quando chove, a água tende a escoar para regiões?" e a resposta correta "De baixas altitudes": teve 15,97% de desacertos, ou seja, obteve um número de acertos significativo: 84,03%. Era uma questão intuitiva, pois naturalmente uma pessoa pode observar que a água tende a escoar para lugares de menores alturas; porém, por alguns não conhecerem o termo "altitude", erraram a questão.
- $\blacksquare$  Questão 6 Com a pergunta "Quando as curvas de nível estão muito próximas, significa?" e a resposta correta "Que a área possui um grande desnível": teve 80,77% de desacertos, teve destaque nas respostas em branco, com 31%, acompanhado da alternativa A: "Que a área possui um pequeno desnível". Então, pode-se observar que muitos responderam intuitivamente: se as curvas estão próximas, deveria representar um pequeno desnível; o contrário do que responde a alternativa correta.
- Questão 7 Com a pergunta "Uma planície e um planalto têm suas curvas de nível, respectivamente?" e a resposta correta "Afastadas e afastadas": teve 90,28% de desacertos. Nessa questão percebeu-se que, além do fato de muitos não conhecerem o conceito de curvas de nível e mesmo assim terem respondido essa questão, a maioria dos alunos pareceu ter medo de responder "afastadas e afastadas", até mesmo a alternativa "próximas e próximas", quando havia duas respostas iguais na alternativa é como se eles achassem que não poderia ser ela. Outra hipótese é que a maneira que a questão foi formulada pode ter confundido o discente.

Pode-se analisar a melhora dos resultados obtidos a partir da Figura 17, uma vez que os gráficos mostram as alternativas escolhidas pelos alunos depois deles terem acesso à Maquete Dinâmica com Realidade Aumentada. As alternativas corretas estão destacadas com um círculo. Estudando os gráficos, foi possível perceber que nenhuma questão foi deixada em branco.

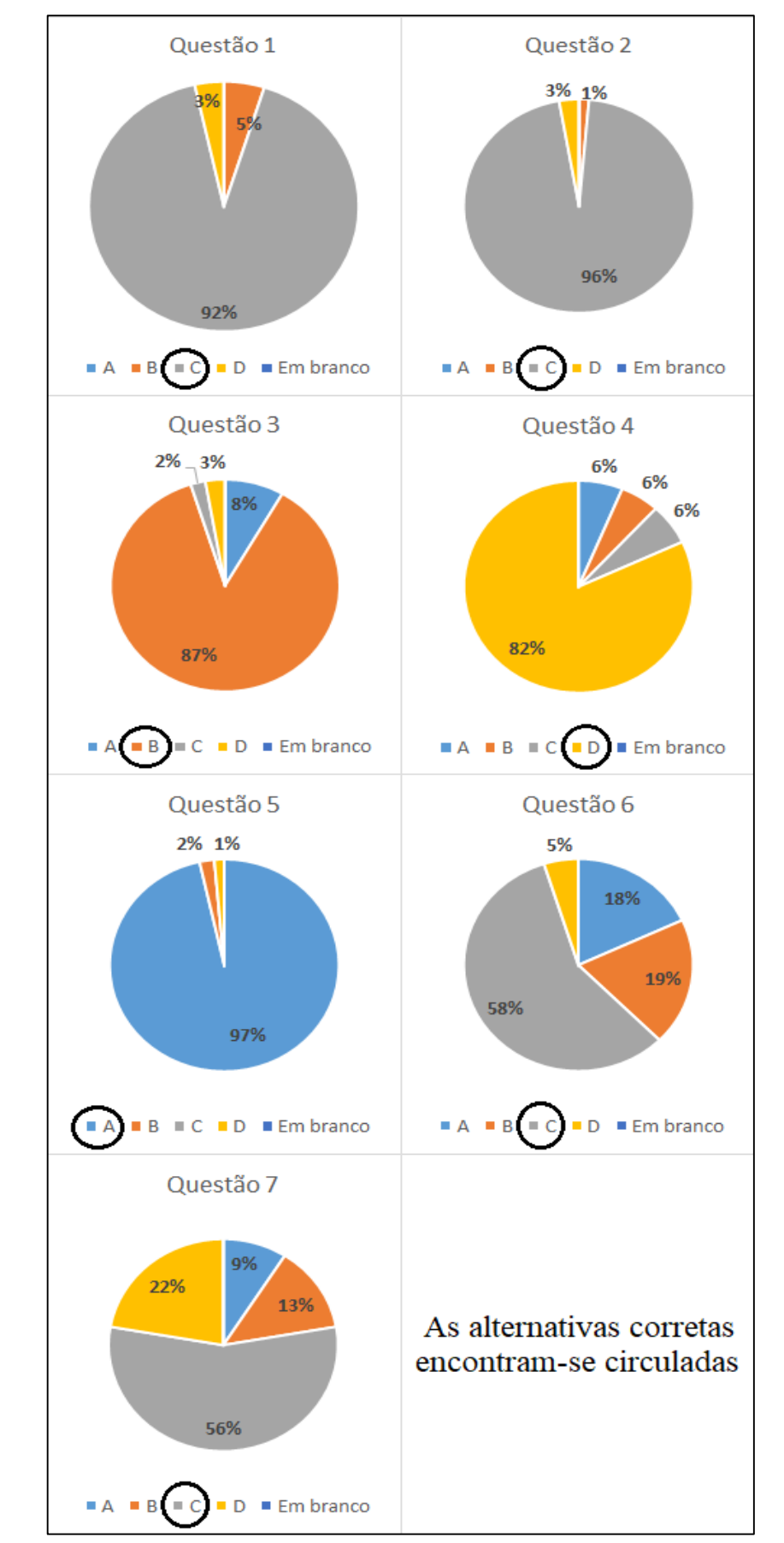

Figura 17 – Representação das respostas dos alunos depois do acesso à maquete dinâmica

A análise que foi realizada sobre as alternativas escolhidas pelos discentes para cada questão pode ser observada a seguir.

- Questão 1 Com a pergunta "Modelo Digital do Terreno é?" e a resposta correta "Representação digital de uma superfície": teve 91,67% de acertos. Como antes o índice de acertos foi de 43,06%, foi a quarta questão que mais obteve melhora nos acertos.
- $\blacksquare$  Questão 2 Com a pergunta "Qual a cor que poderia representar o pico de uma montanha e a parte mais baixa de um terreno, respectivamente?" e a resposta correta "vermelho e azul": teve 95,83% de acertos. Comparando com os 36,11% respondidos anteriormente, foi a terceira questão que mais obteve melhora no índice de acertos.
- Questão 3 Com a pergunta "O que é curva de nível?" e a resposta correta "É uma linha imaginária que agrupa pontos de mesma altitude": teve 86,81% de acertos. Com os meros 17,36% acertados anteriormente, foi a questão que mais obteve melhora no índice de acertos.
- Questão  $4 Com$  a pergunta "São tipos de acidentes topográficos?" e a resposta correta "Montanhas, Planaltos e Planícies": teve 81,94% de acertos. Ficou em segundo lugar na questão que mais obteve melhora no índice de acertos, pois anteriormente o índice de acertos foi de apenas 21,53%.
- Questão 5 Com a pergunta "Quando chove, a água tende a escoar para regiões?" e a resposta correta "De baixas altitudes": teve 96,53% de acertos. Por mais que obteve quase 100% de sucesso, foi a questão que menos obteve melhora no índice de acertos, já que anteriormente os discentes tinham acertado 84,03%.
- Questão 6 Com a pergunta "Quando as curvas de nível estão muito próximas, significa?" e a resposta correta "Que a área possui um grande desnível": teve 57,64% de acertos, ou seja, ainda teve um alto índice de desacertos quando

comparado com os índices de acertos das questões 1, 2, 3, 4 e 5. Com 19% que escolheram a alternativa B, destacou-se a troca dos termos "densidade" e "desnível", seguido dos 18% que escolheram a alternativa A, que ainda mantiveram o pensamento intuitivo de que, se são próximas, o desnível deveria ser pequeno. Talvez esse índice pudesse ser melhor se tivesse sido explicado que *densidade* e *desnível* são termos distintos. Essa questão ficou em sexto lugar nas questões que obtiveram melhora em seu índice de acerto, já que antes o índice foi de 22,92%.

 Questão 7 – Com a pergunta "Uma planície e um planalto têm suas curvas de nível, respectivamente?" e a resposta correta "Afastadas e afastadas": teve 55,56% de acertos, ou seja, ainda teve um alto índice de desacertos quando comparado com os índices de acertos das questões 1, 2, 3, 4 e 5. A alternativa D, que possuía a resposta "Afastadas e próximas" foi um destaque dos erros, com 22% das respostas escolhidas. Uma hipótese para haver tantas escolhas pode ser que a questão não foi bem formulada, já que o planalto possui curvas de nível afastadas em seu topo e próximas em seu redor. Outra hipótese é o fato de muitos terem receio de responder em uma mesma alternativa duas respostas iguais. Ainda assim, teve uma melhora significativa, ficando em quinto lugar na questão que teve uma melhora no seu índice de acerto, já que seu índice de acertos, anteriormente, foi de apenas 9,72%.

A Tabela 02 mostra, em porcentagem, os ganhos obtidos por cada turma durante as visitações à Maquete Dinâmica com Realidade Aumentada.

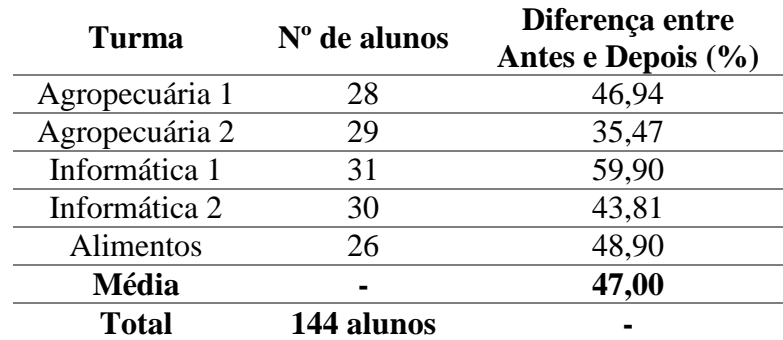

Tabela 02 – Índices, por turma, da diferença de acertos entre antes e depois da visitação

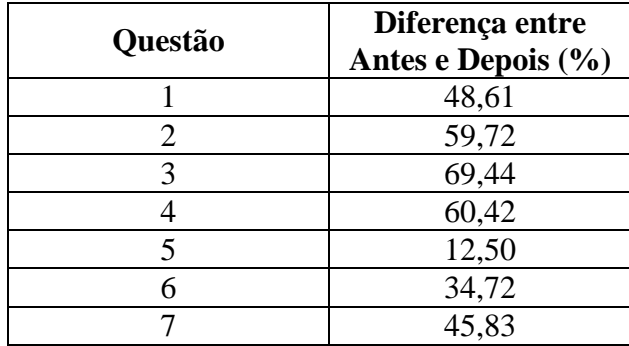

Tabela 03 – Índices, por questão, da diferença de acertos entre antes e depois da visitação

Já na Tabela 03, pode ser analisado a diferença para cada questão, em porcentagem, entre o antes e o depois das visitas à Maquete Dinâmica. A partir dessas diferenças foi possível obter a Figura 18, que possui os gráficos de cada questão comparando, também em porcentagem, as alternativas escolhidas, sendo que em azul encontram-se as alternativas escolhidas antes de terem acesso à Maquete Dinâmica e em laranja, as alternativas escolhidas depois de terem esse acesso. É importante ressaltar que a alternativa correta encontra-se circulada na legenda de cada gráfico.

Nessa figura fica visível que não houve nem uma resposta em branco depois da visita à Maquete Dinâmica com Realidade Aumentada. Também, facilita a visualização de como as alternativas corretas se destacaram em todas as questões.

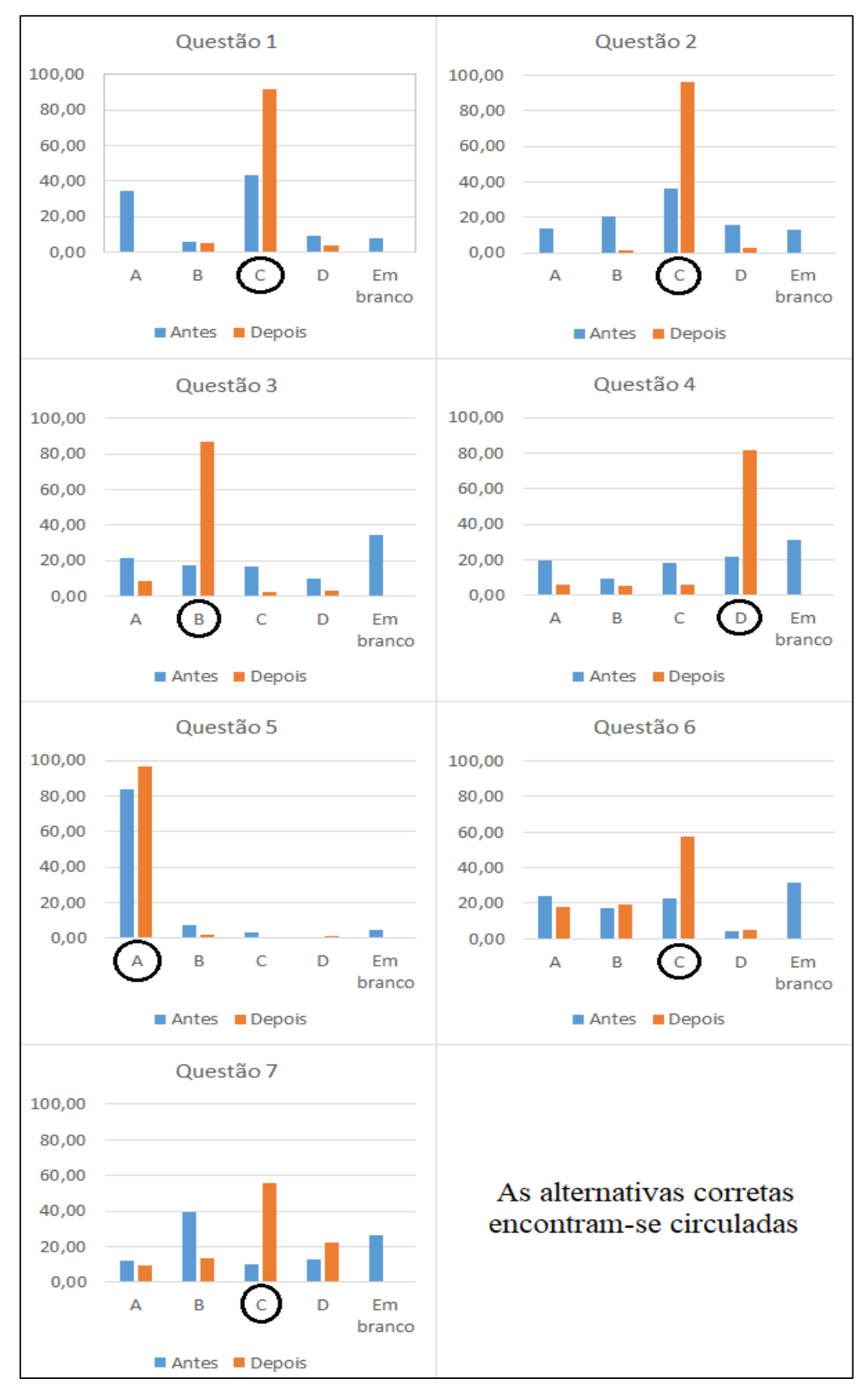

Figura 18. Comparação, em porcentagem, entre as alternativas escolhidas para cada questão

## <span id="page-40-0"></span>**6. CONCLUSÃO**

Os alunos tiveram uma melhora significativa na aprendizagem: de 33,44% para 80,44% após as demonstrações realizadas na Maquete Dinâmica. Estes dados comprovam que aulas demonstrativas podem aumentar o poder cognitivo do ser humano, já que conceitos abstratos passam a ser concretos.

Pode ser observado insegurança em responder questões intuitivas e também foi constado que muitos relutaram em escolher uma alternativa com respostas iguais (afastadas e afastadas).

Turmas diferentes possuíam interesses específicos, destacando-se a turma de Informática 1 com a programação do *software* e seus componentes e a turma de Agropecuária 1 com os tipos de relevo.

Em todas as turmas, pode ser observado um interesse pela interatividade em tempo real para construção de relevos e pela Realidade Aumentada que proporcionava o movimento do escoamento superficial através da simulação de chuvas.

A partir do uso de uma Maquete Dinâmica com Realidade Aumentada foi possível validar a eficácia da compreensão de Modelos Digitais do Terreno a partir da interação entre discentes e MDTs.

## <span id="page-41-0"></span>**REFERÊNCIAS BIBLIOGRÁFICAS**

AZUMA, Ronald T. **A survey of Augmented Reality**. In Presence: Teleoperators and Virtual Environments 6, 4 (August 1997), Malibu. p. 355-385.

AUGUSTIN, Marlene. **O uso das geotecnologias na identificação e compreensão do relevo no Estado do Paraná**. 2010, São João – PR.

AZEVEDO, Jonatas Dias; SOUZA, Pedro Moisés. **Uso da realidade virtual como ferramenta complementar no ensino da Geografia**. *Perquirere:* Pato de Minas: UNIPAM, 8(2):126-154, dez. 2011.

BUENO, Flavio Viana. **Realidade Aumentada aplicada no ensino a distância**. Escola Politécnica da Universidade de São Paulo. São Paulo, 2010.

CARDOSO, Alexandre; LAMOUNIER JÚNIOR, Edgard; KIRNER, Claudio; KELNER, Judith. **Tecnologia para o Desenvolvimento de Sistemas de Realidade Virtual e Aumentada**. Universidade Federal de Pernambuco, 2007.

CENTENO, Jorge Antonio Silva; MITISHITA, Edson Aparecida. **Laser scanner aerotransportado no estudo de áreas urbanas: A experiência da UFPR**. Anais XIII Simpósio Brasileiro de Sensoriamento Remoto, Florianópolis, Brasil, 21-26 abril 2007, INPE, p.3645-3652.

CORREIA, J. D. **Mapeamento de Feições Deposicionais Quartenárias por Imagens Orbitais de Alta Resolução Espacial – Médio Vale do Paraíba do Sul**. Programa de Pós-Graduação em Geologia. Universidade Federal do Rio de Janeiro: Tese de Doutorado, 2008. 267p.

CRUZ, Carla Bernadete Madureira; BARROS, Rafael Silva; CARDOSO, Phillipe Valente; REIS, Rafael Balbi, ROSÁRIO, Luana Santos; BARBOSA, Suzana dos Santos; RABACO, Lis Maria Leoni; LOURENÇO, Julia Silva de Queiroz. **Avaliação da exatidão planialtimétrica dos modelos digitais de superfície (MDS) e do terreno (MDT) obtidos através do LIDAR**.

Anais XV Simpósio Brasileiro de Sensoriamento Remoto - SBSR, Curitiba – PR: INPE, 2011. p.5463.

FERREIRA, Glauber Maroto. **Ferramenta computacional de reconhecimento gestual como apoio a atividades expositivas (lousa invisível)**. Instituto Federal do Espírito Santo – Vitória  $-$  ES, 2014.

GALVANIN, Edinéia Aparecida dos Santos. **Extração de contornos de telhados de edifícios em um modelo digital de elevação, utilizando inferência bayesiana e campos aleatórios de**  Markov. 2007, UNESP – Presidente Prudente – SP.

HAYDT, Regina Célia C. **Curso de Didática Geral**. 1ed. São Paulo: Editora Ática, 2011.

IBGE. [on-line]. **Noções Básicas de Cartografia – III – Elementos de Representação**. 2016. Acesso em: 29 de outubro de 2017. Disponível em: <https://ww2.ibge.gov.br/home/geociencias/cartografia/manual\_nocoes/elementos\_representa cao.html>.

KIRNER, Claudio; ZORZAL, Ezequiel Roberto. **Aplicações Educacionais em Ambientes Colaborativos com Realidade Aumentada**. XVI Simpósio Brasileiro de Informática na EDUCAÇÃO – SBIE – UFJF – 2005. p. 114-124.

KREYLOS, Oliver. **Augmented Reality Sandbox**. University of California: Davis Campus, 2017. Acesso em: 22 de agosto de 2017. Disponível em: < http://idav.ucdavis.edu/~okreylos/ResDev/SARndbox/>.

MICROSOFT XBOX. **Componentes do sensor Kinect para a Xbox 360**. 2017. Acesso em: 31 de outubro de 2017. Disponível em: <https://support.xbox.com/pt-PT/xbox-360/accessories/kinect-sensor-components>.

MIRANDA, Sérgio Luiz; ALMEIDA, Rosângela Doin de. **A noção de curva de nível no modelo tridimensional e o ensino-aprendizagem do mapa de relevo**. Do Natural, do Social e de suas Interações: visões geográficas. Lucia Helena de Oliveira Gerardi e Iandara Alves Mendes organizadoras. – Rio Claro: Programa de Pós-Graduação em Geografia – UNESP; Associação de Geografia Teorética – AGETEO, 2002. 252 p. : il. ; 23 cm.

NEVES, G. Z.F.; MORAIS, C. C. **O uso da maquete no ensino da Cartografia**. In: VI Colóquio de Cartografia para Crianças e no II Fórum Latino americano de Cartografia para Escolares, 2009, Juiz de Fora – MG. Anais VI Colóquio de Cartografia para Crianças e no II Fórum Latino americano de Cartografia para Escolares, 2009.

PANDIM, Andréia Rodrigues. **Oficina Pedagógica de Cartografia: Uma proposta metodológica para o ensino de Geografia**. Departamento de Geociências. Universidade Estadual de Londrina. 2006, Londrina – PR.

RODRIGUES, Tuane Telles; CASSOL, Roberto. **Oficinas pedagógicas: A maquete como possibilidade para a alfabetização Cartográfica**. IX Colóquio de Cartografia para crianças e escolares – 20 anos de Colóquio: percursos e perspectivas da Cartografia para Crianças e Escolares. **Anais...** Goiânia: UFG, 2016.

SANTEE, Nellie Rego; GOMES, Suely Henrique de Aquino. **Realidade Aumentada: Origem, Funcionamento e Usos**. II SEMIC – Seminário de Mídia e Cultura. Processos midiáticos e narrativas culturais. nov. 2010. Universidade Federal de Goiás. Goiânia – GO.

SANTOS, C. **A maquete no ensino de geografia**. 1.ed. Santo André: Ed. Record, 2009. 132p.

SILVA, Martins; FERREIRA, Gêijila Cristina. **Produção de material didático: Jogo das curvas de nível**. Boletim Goiano de Geografia, vol. 28, núm. 2, jul.–dez., 2008, pp. 157-170. Universidade Federal de Goiás. Goiás, Brasil.

SIMIELLI, M. E. R. **O uso de plantas e mapas na escola de 1º grau: ênfase para as séries iniciais**. In: Projeto Ensino da cidade de São Paulo. São Paulo: Assoc. Geógr. Bras., 1991, p. 24-40.

SIMIELLI, Maria Elena Ramos; GIRARDI; Gisele; MORONE, Rosemeire. **Maquete de Relevo: um Recurso Didático Tridimensional**. Boletim Paulista de Geografia, São Paulo, nº 87, p. 131-148, 2007.

SIMIELLI, M. E. R.; GIRARDI, G.; BROMBERG, P.; MORONE, R.; RAIMUNDO, S. L. **Do plano ao tridimensional: A maquete como recurso didático**. Boletim Paulista de Geografia, São Paulo, n. 70, p. 5-21, 1992.

SOUZA, R. R. **Oficina de maquete de relevo: um recurso didático**. Terræ Didática 10(1):22-28, 2014.

### **ANEXO A – Questionários propostos aos alunos**

#### <span id="page-45-0"></span>**Turma: \_\_\_\_\_\_\_\_\_\_\_\_\_\_\_\_\_\_\_\_\_\_\_\_\_\_\_\_\_\_**

Antes de ter acesso à caixa de areia, responda:

#### **1) Modelo Digital do Terreno é:**

- a) Não conheço o conceito.
- b) Terrenos em fotografias digitais.
- c) Representação digital de uma superfície.
- d) São linhas que representam pontos com grande desnível, digitalmente.
- **2) Qual a cor que poderia representar o pico de uma montanha e a parte mais baixa de um terreno, respectivamente:**
- a) Verde e azul.
- b) Branco e azul.
- c) Vermelho e azul.
- d) Azul e verde.
- **3) O que é curva de nível?**
- a) São linhas que representam pontos com grande desnível.
- b) É uma linha imaginária que agrupa pontos de mesma altitude.
- c) São curvas que representam áreas de mesma densidade.
- d) É uma curva imaginária que possui pontos com a mesma quantidade de água.
- **4) São tipos de acidentes topográficos:**
- a) Planície, curvas de nível e escoamento pluvial.
- b) Planície, garganta e escoamento pluvial.
- c) Escoamento fluvial, montanhas e vales.
- d) Montanhas, Planaltos e Planícies.
- **5) Quando chove, a água tende a escoar para regiões:**
- a) De baixas altitudes.
- b) De altas altitudes.
- c) De médias altitudes.
- d) De altitudes iguais.
- **6) Quando as curvas de nível estão muito próximas, significa:**
- a) Que a área possui um pequeno desnível.
- b) Que a área possui uma grande densidade.
- c) Que a área possui um grande desnível.
- d) Que a área possui uma pequena densidade.
- **7) Uma planície e um planalto têm suas curvas de nível, respectivamente:**
- a) Próximas e próximas.
- b) Próximas e afastadas.
- c) Afastadas e afastadas.
- d) Afastadas e próximas.

#### **Turma: \_\_\_\_\_\_\_\_\_\_\_\_\_\_\_\_\_\_\_\_\_\_\_\_\_\_\_\_\_\_**

Depois de ter acesso à caixa de areia, responda:

#### **1) Modelo Digital do Terreno é:**

- a) Não conheço o conceito.
- b) Terrenos em fotografias digitais.
- c) Representação digital de uma superfície.
- d) São linhas que representam pontos com grande desnível, digitalmente.
- **2) Qual a cor que poderia representar o pico de uma montanha e a parte mais baixa de um terreno, respectivamente:**
- a) Verde e azul.
- b) Branco e azul.
- c) Vermelho e azul.
- d) Azul e verde.
- **3) O que é curva de nível?**
- a) São linhas que representam pontos com grande desnível.
- b) É uma linha imaginária que agrupa pontos de mesma altitude.
- c) São curvas que representam áreas de mesma densidade.
- d) É uma curva imaginária que possui pontos com a mesma quantidade de água.
- **4) São tipos de acidentes topográficos:**
- a) Planície, curvas de nível e escoamento pluvial.
- b) Planície, garganta e escoamento pluvial.
- c) Escoamento fluvial, montanhas e vales.
- d) Montanhas, Planaltos e Planícies.
- **5) Quando chove, a água tende a escoar para regiões:**
- a) De baixas altitudes.
- b) De altas altitudes.
- c) De médias altitudes.
- d) De altitudes iguais.
- **6) Quando as curvas de nível estão muito próximas, significa:**
- a) Que a área possui um pequeno desnível.
- b) Que a área possui uma grande densidade.
- c) Que a área possui um grande desnível.
- d) Que a área possui uma pequena densidade.
- **7) Uma planície e um planalto têm suas curvas de nível, respectivamente:**
- a) Próximas e próximas.
- b) Próximas e afastadas.
- c) Afastadas e afastadas.
- d) Afastadas e próximas.

## **ANEXO B – Roteiro para Compreensão do relevo**

<span id="page-46-0"></span>**Início**

Os discentes chegam, deve ser realizada uma breve apresentação e, dividir os discentes em três grupos de aproximadamente 10 pessoas cada. Então, o primeiro grupo deve ser convidado a entrar em uma sala – do Laboratório FOTOROBI do IFSULDEMINAS - Campus Inconfidentes – que contém uma mesa grande disposta preparada com cadeiras ao redor.

### **Aplicação do 1º questionário**

Assim que os alunos se sentarem ao redor da mesa, a seguinte explicação deve ser dada:

> "Vocês vão receber uma folha com algumas questões. Elas devem ser respondidas apenas com o que vocês já sabem sobre os temas abordados, sem nenhum tipo de consulta. Se por acaso, vocês não nunca tiverem ouvido falar sobre, deixem a questão sem marcar ao invés de responder qualquer alternativa, por favor. Assim que vocês terminarem de responder as questões, podem me entrega-las e ir para a sala ao lado".

Durante essa explicação, as folhas com as questões devem ser entregues. Deve ficar atento para os discentes não tentarem olhar as respostas do colega ao lado. Assim que eles irem entregando as folhas, devem ser encaminhados para a sala que está com a Maquete Dinâmica.

#### **Demonstrações na Maquete Dinâmica**

Os discentes devem ser acomodados ao redor da Maquete Dinâmica que está devidamente preparada. É importante ressaltar que quando o monitor fizer uma pergunta e o discente pelo menos tentar responder, mostrando interesse, o monitor deve estimulá-lo a continuar respondendo, para não o intimidar, e sim motivá-lo. Primeiramente, deve ser feita uma introdução sobre a Maquete Dinâmica com Realidade Aumentada:

"Essa é a Maquete Dinâmica com Realidade Aumentada. Mas, alguém sabe por que ela é chamada assim?" – Pausa para os discentes responderem, esse momento é importante para começar a prender a atenção dos mesmos. – "Ela é chamada de Maquete, porque é uma maquete... mas o termo Dinâmica... vem de tempo real, vamos ver como isso funciona." – Nesse momento deve-se moldar alguma forma na areia para eles entenderem que conforme o usuário modifica o desenho da superfície, as curvas de nível e a coloração também se modifica. – "E o conceito de Realidade Aumentada, por que ele existe? Porque são elementos virtuais que estão sendo visualizados no mundo real".

Nesse momento algumas dúvidas podem surgir, elas devem ser sanadas desde que não entre nos temas a serem abordados, já que eles devem seguir uma ordem para a explicação: MDT, escala de cores, curvas de nível, tipos de relevo e tendência do escoamento superficial. Então, as explanações a respeito dos temas abordados devem começar:

> "Sabem o que essa areia está representando? Um Modelo Digital do Terreno! Que também é conhecido pela sigla MDT. Alguém aqui sabe o que é um MDT?" – Pausa para ouvir os discentes. – "Modelo Digital do Terreno é uma representação digital de uma superfície, é assim chamado porque estamos representando digitalmente uma superfície, não concordam?" – Nesse momento os discentes devem compreender que se trata de uma representação digital de alguma superfície existente, ou não, na realidade. Se for necessário, tentar explicar de outras formas até que todos entendam o porquê MDT possui esse significado.

> "Alguém aqui sabe a diferença de altura, altitude, e cota?" – Pausa para as respostas. – "Altura é apenas o quanto um objeto mede, como por exemplo a altura de vocês. Altitude é a altura contada a partir do Nível Médio dos Mares, é como se mós quiséssemos saber qual a altitude do topo da sua cabeça, nós teríamos que medir a sua altura e somar com a altura do seu pé até o Nível Médio do Mar, obtendo a sua altitude. Aqui na Maquete Dinâmica nós vamos considerar que essa linha é o Nível Médio dos Mares." – Mostrar a linha correspondente ao NMM, que está entre o verde mais intenso e o azul mais claro – "E cota é altura contada a partir de um

referencial qualquer, você escolhe onde será seu ponto de cota zero. Por exemplo, nós considerarmos que o pé do banco possui cota zero e você estivesse em cima dele, nós teríamos que medir seu corpo até chegar no pé do banco para saber sua cota". – Nesse momento podem surgir algumas dúvidas, que devem ser sanadas até que todos tenham entendido a diferença entre os três termos.

"E quanto as cores? O que podemos perceber? Que quanto mais próximo do vermelho, temos altitudes mais...." – Deixar os discentes responderem. – "Altas... e quando mais próximas do azul escuro? Como são nossas altitudes? Altas ou baixas? Positivas ou negativas?" – Deixar um momento para eles responderem. – "Quando mais próximas do azul escuro, temos altitudes mais baixas e negativas. Então, sempre que tivermos um mapa ou uma carta com colorações é importante ver o que elas representam, olhem no monitor do computador. O monitor do computador possui exatamente o que está sendo representado na Maquete Dinâmica em tempo real, só que em duas dimensões. Se não estivéssemos vendo esse terreno em três dimensões, apenas com as cores no monitor seria possível identificar onde seriam elevações e onde seriam depressões."

"Vocês estão vendo que temos vários tipos de relevo sendo representados nessa caixa? Vocês sabem os nomes ou já viram alguns deles?" – Pausa para eles se expressarem. – "Então, esses dois morros são chamados de morros mamelonares" – Mostrar os tipos de acidentes que respondem por esses termos. – "São considerados morros porque possuem menos de 300 metros de altitude e são chamados de mamelonares porque são arredondados. E este outro? Também é um morro?" – Mostrar a montanha nesse momento. – "Não é, é uma montanha! Mas, qual a diferença de um morro para uma montanha?" – Pausa para os discentes responderem. – "A montanha possui mais de 300 metros de altitude. Quando temos um conjunto de montanhas, chamamos de cordilheiras. E esse com coloração azul? O que é?" – Mostrar a depressão. – "É uma depressão. As depressões podem ser absolutas ou relativas. São absolutas quando seu relevo está mais baixo que o nível do mar; são consideradas depressões relativas quando estão mais baixas em relação à superfície ao seu redor, mas ainda está acima do nível do mar. Alguém aqui sabe a diferença de Planalto e Planície?" – Pausa para as respostas. – "O Planalto é um

plano, no alto, como o nome já diz" – Fazer trocadilho proposital com o nome para ajudar os discentes a gravarem o conceito. – "E a Planície? Um plano também, mas no baixo... mais próximo do nível médio do mar."

"Vocês estão vendo essas linhas?" – Mostrar as curvas de nível. – "Elas existem no mundo real? É possível você olhar uma montanha e vê-las? Não, não é? Então elas são linhas reais ou imaginárias?" – Esperar que eles respondam. – "Imaginárias. E se nós cortássemos esse morro em uma única linha?" – Nesse momento o morro deve ser cortado em um único plano em uma das curvas de nível. – "Se pegarmos uma régua e medíssimos a altitude de todos os pontos.... elas seriam iguais ou diferentes? Iguais, não é? Então podemos concluir que curvas de nível são linhas imaginárias que agrupam pontos de mesma altitude." – Sanar todas as eventuais dúvidas que surgirem.

Enquanto é dada a próxima explicação, sobre desnível, deve-se ir moldando uma montanha bem íngreme.

> "Alguém sabe o que é desnível? Desnível é a inclinação de um lugar, se um lugar é bem inclinado, possui um grande desnível, se é pouco inclinado, o desnível é pequeno".

> "A distância entre duas curvas de nível, representa o desnível daquele local. Se as curvas de nível forem bem próximas, como nessa montanha, o desnível é grande ou pequeno?" – Mostrar a montanha e esperar a resposta dos discentes. – "É grande! E no topo do planalto, onde as curvas de nível são bem afastadas?" – Esperar as respostas. – "O desnível é pequeno. E na planície?" – Esperar as respostas. – "O desnível é pequeno. Então, recapitulando: onde temos curvas de nível próximas, o desnível é...." – Deixar os discentes completar a frase. – "Grande... e no planalto e na planície onde temos curvas de nível afastadas? O desnível é...." – Deixar que terminem a frase. – "Pequeno... porque se é plano, quase não deve existir inclinação".

"E quando chove? A água da chuva tende a escoar para onde? Para regiões de altitudes mais altas ou mais baixas?" – Esperar que respondam. – "Para altitudes mais baixas? Vamos ver se isso é verdade?" – Nesse momento fazer uso do recurso de simulação de chuva proporcionado pela Realidade Aumentada, onde o usuário posiciona sua mão aberta sobre a região que deseja e o *software* faz a simulação da chuva. Deve ser deixado por último esse tópico porque ele costuma deixar os discentes atônitos para mexer na caixa, quase não prestando mais a atenção em nada. – "Olha, é verdade! A água escoa sempre para regiões de menores altitudes, acumulando sempre nos pontos mais baixos".

Nesse momento, a docente responsável pela disciplina de Geografia, que disponibilizou sua aula para leva-los até a Maquete Dinâmica com Realidade Aumentada, é convidada a realizar algumas explicações sobre tipos de solos e outros conteúdos relacionados à sua disciplina.

Por fim, os alunos devem ser convidados a moldarem diversos acidentes topográficos e a observarem o comportamento da simulação de chuva sobre os mesmos. Passado uma média de 15 minutos que os discentes encontram ao redor da Maquete Dinâmica, eles devem ser levados para lavar suas mãos (para tirar o excesso de areia) e convidados a retornarem para a primeira sala.

### **Aplicação do 2º questionário**

Os alunos devem ser dispostos ao redor da mesa, novamente, e a seguinte explicação deve ser dada:

> "Vocês vão receber novamente um questionário. As questões devem ser respondidas apenas com os conhecimentos adquiridos sobre os temas abordados, sem nenhum tipo de consulta. Se por acaso, vocês não nunca tiverem ouvido falar sobre, deixem a questão sem marcar ao invés de responder qualquer alternativa, por favor. Assim que vocês terminarem de responder as questões, podem me entregar as folhas e estão liberados".

Durante essa explicação, as folhas com as questões devem ser entregues. Deve ficar atento para os discentes não tentarem olhar as respostas do colega ao lado. Assim que eles irem entregando as folhas, deve-se agradecer pela visita e liberá-los.

### **Reorganização do material**

Antes da próxima turma entrar, a Maquete Dinâmica deve ser moldada sempre com a mesma disposição dos tipos de relevos para seguir um padrão.

Depois de tudo reorganizado, a próxima turma deve ser convidada a entrar. Deve ser lembrado que é importante observar se as turmas não contato entre si para não influenciar nas respostas.